# **MIC431X**

# **Multiprotocol OBD to UART Interpreter Datasheet**

## **Contents** MIC431X

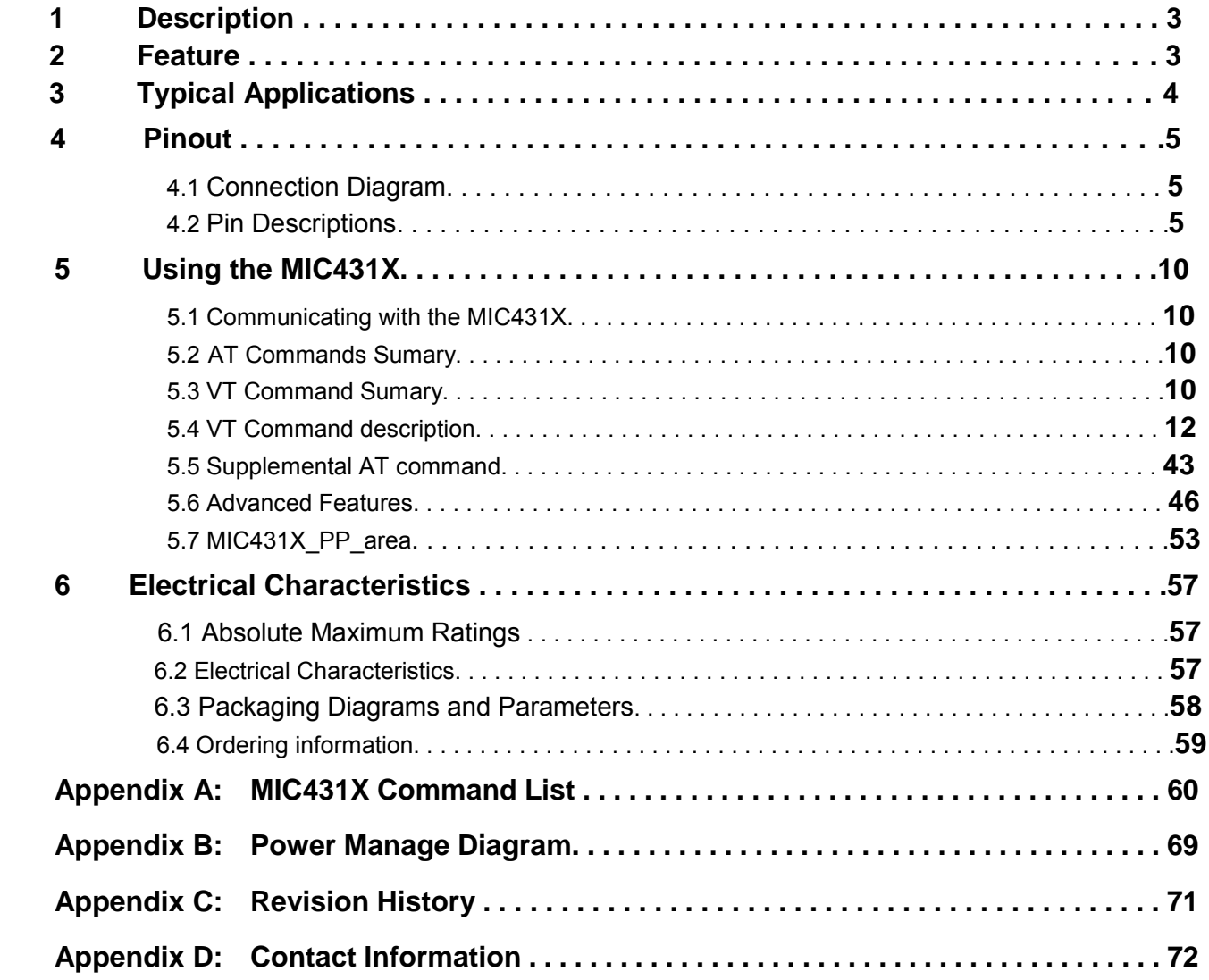

## <span id="page-2-0"></span>**1 Description**

The MIC431X is an OBD to UART interpreter IC designed to provide bi-directional half-duplex communication with the vehicle's On-Board Diagnostic system (OBD-II). It supports all legislated OBD-II protocols, as well as two proprietary networks: GM Single Wire CAN (GMLAN), and Ford Medium Speed CAN (MS CAN).

A wealth of information can be obtained by tapping into the OBD bus, including the status of the malfunction indicator light (MIL), diagnostic trouble codes (DTCs), inspection and maintenance (I/M) information, freeze frames, VIN, hundreds of real-time parameters, and more.The MIC431X is fully compatible with the de facto industry standard ELM327 command set. Based on a 32-bit processor core, the MIC431X offers more features and better performance than any other ELM327 compatible IC.

## **2 Feature**

#### ■ **Rich instruction set, compatible with more APP software.**

- -- Fully compatible with ELM's AT command set;
- -- Expanded 6 AT commands for HS-CAN, MS-CAN, SW-CAN;
- --57 VT macro commands, some instructions are equivalent to the effect of several AT and
	- ST instructions, simplifying the communication steps.
- -- Independent FAP/FAB filter , CAN protocol 16/3 groups, non-CAN protocol 3/3 groups.
- -- Independent FAFC/FCID filter, 8/8 groups.

#### ■ **Multiple protocols**

- --15 ELM format protocols;
- -- Up to 64 user-defined protocols.

#### ■ **Multiple fieldbus.**

- -- SAE J1850 VPW
- -- SAE J1850 PWM
- -- ISO 9141-2
- -- ISO 14230-4
- -- ISO 15765-4 CAN
- -- SAE J1939 CAN
- -- ISO 11898 (raw CAN)
- -- GMLAN Single Wire CAN (GMW3089)
- -- Ford Medium Speed CAN (MS CAN)

#### <span id="page-3-0"></span>■ **Multiple power management solutions**

- -- Compatible with ELM power management solutions.
- -- Support for instructions, UART silence, battery low voltage, OBD bus silence, etc. Up to 5 ways to go to sleep;
- -- Support UART active, battery voltage drop, OBD bus active, key, etc. Up to 5 ways to wake up from sleep mode.
- -- Device sleep power consumption is less than 3 mA.
- OBD request byte up to 1024 bytes, can meet the needs of some special long  **frame communication.**
- ■ **UART data buffer up to 2K bytes, baudrate increased to 500000bps.**
- ■ **User-operated storage area**
	- -- 256-byte storage unit
	- -- More than 100,000 erasable times
	- -- Read and write operations on any unit in the storage area by using the VT command

#### ■ **Multiple WM sequence settings**

- -- Support AT command to manually set WM sequence
- -- Support for specifying a protocol or a full protocol-wide temporary WM sequence
- -- Support for a permanent link between a protocol and a private WM sequence
- **Secure bootloader for easy firmware updates**

## **3 Typical Applications**

- Vehicle telematics
- Fleet management and tracking applications
- Usage-based insurance (UBI)
- OBD data loggers
- Automotive diagnostic scan tools and code readers
- Digital dashboards

### <span id="page-4-0"></span>**4.1 Connection Diagram**

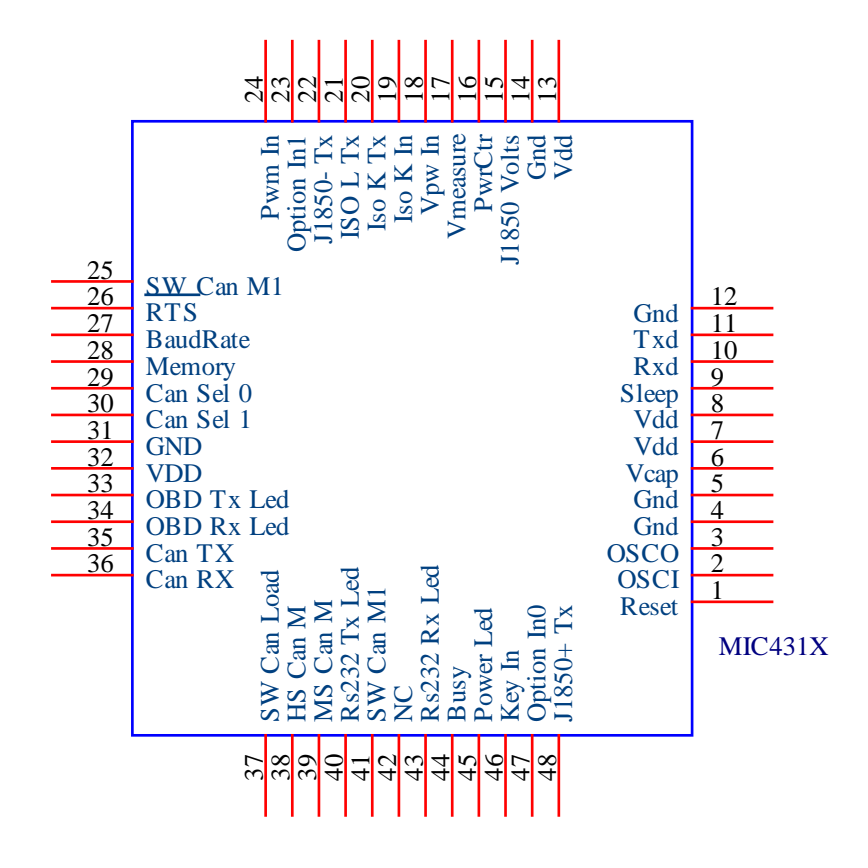

#### **4.2 Pin Descriptions**

#### Reset (pin 1)

A momentary (>20µsec) logic low applied to this input will reset the MIC431X. If unused, this pin should be connected to a logic high (Vdd) level.

#### OSCI (pin 2) and OSCO (pin 3)

 A 16.000 MHz oscillator crystal is connected between these two pins. Loading capacitors as required by the crystal (typically 20pF each) will also need to be connected between each of these pins and circuit common (Gnd). Note that If an external clock is used, pin is connect to the OSCI pin and e OSCO leftfloating. Also, note that this oscillator is turned off when in the Low Power of operation.

#### Gnd

Groundreference for logic and I/O pins.

#### VDD

Positive 3.0 – 5V supply for logic and I/O pins.

#### Vcap(pin 6)

CPU logic filter capacitor connection. Connect to a low-ESR  $($  < 1 Ω) tantalum or ceramic capacitor. Minimum value is 0.47 μF; typical value is 1 μF.

#### Sleep (pin 9)

External sleep control input. When enabled in firmware, puts the device into low-power sleep mode. Polarity of this pin can be configured in firmware; default configuration is active low. Pull up to VDD if unused.

#### Rxd (pin 10)

This is the RS232 receive data input. The signal level is compatible with most interface ICs (when at idle, the level should be high), but can be used with other interfaces as well, since the input has Schmitt trigger wave shaping.

#### Txd (pin 11)

This is the RS232 data transmit output. The signal level is compatible with most interface ICs (the output is high when idle), and there is sufficient current drive to allow interfacing using only a PNP transistor, if desired.

#### J1850 Volts (pin 15)

This output can be used to control a voltage supply for the J1850 Bus+ output. The pin normally outputs a logic high level when a nominal 8V is required (for J1850 VPW), and a low level for 5V (for J1850 PWM), but this can be changed with PP 12.

If this switching capability is not required for your application, this output can be left open-circuited.

#### PwrCtrl (pin 16)

The normal state of the pin will be as set by PP 0E bit 6, and the pin will remain in that state until the V\_Link01 switches to the Low Power mode of operation, when the output

changes to the opposite level. This output is typically used to control enable inputs, but may also be used for relay circuits, etc. with suitable buffering.

#### Vmeasure (pin 17)

This analog input is used to measure a 0 to 5V signal that is applied to it. Care must be taken to prevent the voltage from going outside of the supply levels of the MIC431X, or damage may occur. If it is not used, this pin should be tied to either VDD or VSS.

#### VPW In (pin 18)

This is the active high input for the J1850 VPW data signal. When at rest (bus recessive) this pin should be at a low logic level. This input has Schmitt trigger wave shaping, so no special amplification is required.

#### ISO K In (pin 19)

This is the active low input for the ISO 9141 and ISO 14230 data signal. It is derived from the K Line, and should be at a high logic level when at rest (bus recessive). No special amplification is required, as this input has Schmitt trigger wave shaping.

#### ISO K Tx (pin 20) and ISO L Tx (pin 21)

These are the active high output signals which are used to drive the ISO 9141 and ISO 14230 buses to an active (dominant) level. Many new vehicles do not require the L Line – if yours does not, you can simply leave pin 22 open-circuited.

#### J1850 - Tx (pin 22)

This active high output is used to drive the J1850 Bus- Line to an active (dominant) level

for J1850 PWM applications. If unused, this output can be left open-circuited.

Option In1 (pin 23) Option In0(pin 47)

Select module type:

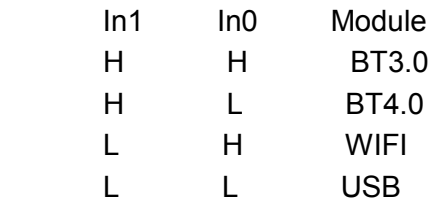

#### PWM In (pin 24)

This is the active low input for the J1850 PWM data signal. It should normally be at a high level when at rest (ie. bus recessive). This input has Schmitt trigger wave shaping, so no special amplification is required.

#### SW CAN M1 (pin 25) SW CAN M0 (pin 41)

Single-wire CAN transceiver operating mode selection outputs, connect to MODE0, MODE1 pins of a single-wire CAN transceiver IC:

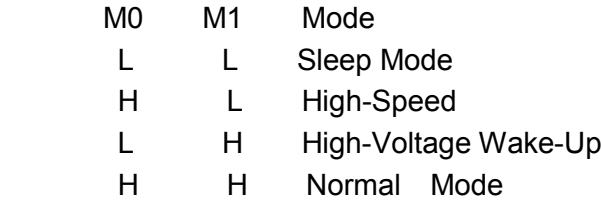

#### $\overline{\text{RTS}}$  / IgnMon (pin 26)

This input pin can serve one of two functions, depending on how the Power Control options (PP 0E) are set.

If both bit 7 and bit 2 of PP 0E are '1's, this pin will act as an Ignition Monitor. This will result in a switch to the Low Power mode of operation, should the IgnMon signal go to a low level, as would happen if the vehicle's ignition were turned off. An internal 'debounce' timer is used to ensure that the

MIC431X does not shut down for noise at the input.

When the voltage at pin 26 is again restored to a high level, and a time of 1 or 5 seconds (as set by PP 0E bit 1) passes, the MIC431X will perform a 'Warm Start' and return to normal operation. A low to high transition at pin 26 will in fact restore normal operation, regardless of the setting of PP 0E bit 2, or whether pin 26 was the initial cause for the low power mode. This feature allows a system to control how and when it switches to low power standby operation, but still have automatic wakeup by the ignition voltage, or even by a pushbutton.

If either bit 7 or bit 2 of PP 0E are '0', this pin will function as an active low 'Request To Send' input. This can be used to interrupt the OBD processing in order to send a new command, or as previously mentioned, to highlight the fact that the ignition has been turned off. Normally kept at a high level, this input is brought low for attention, and should remain so until the Busy line (pin 44) indicates that the V Link01 is no longer busy, or until a prompt character is received (if pin 44 is being used for power control).

This input has Schmitt trigger wave shaping. By default, pin 26 acts as the RTS interrupt input.

#### PwrCtrl / Busy (pin 44)

This output pin can serve one of two functions, depending on how the Power Control options (PP 0E) are set.If bit 7 of PP 0E is a '1' (the default), this pin willfunction as a Power Control output. The normal state of the pin will be as set by PP 0E bit 6, and the pin will remain in that state until the V\_ Link01 switches to the Low Power mode of operation, when the output changes to the opposite level.

This output is typically used to control enable inputs, but may also be used for relay circuits, etc. with suitable buffering. If bit 7 of PP 0E is a '0', pin 44 will function as a 'Busy' output, showing when the MIC431X is actively processing a command (the output will be at a high level), or when it is idle, ready to receive commands (the output will be low). By default, bit 7 of PP 0E is '1', so pin 44 provides the Power Control function.

#### Baud Rate (pin 27)

This input controls the baud rate of the RS232 interface. If it is at a high level during power-up or reset, the baud rate will be set to 38400 (or the rate that has been set by PP 0C). If at a low level, the baud rate will be initialized to 9600 bps.

#### Memory (pin 28)

This input controls the default state of the memory option. If this pin is at a high level during power-up or reset, the memory function will be enabled by default. If it is at a low level, then the default will be to have it disabled. Memory can always be enabled or disabled with the AT M1 and AT M0 commands.

#### CAN SEL1 (pin 30) CAN SEL0 (pin 29)

CAN input channel selection:

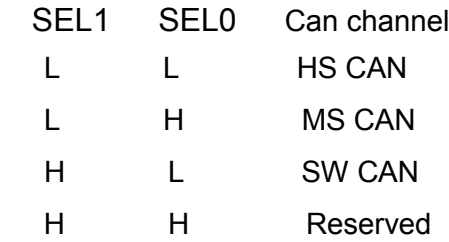

#### CAN Tx (pin 35) and CAN Rx (pin 36)

These are the two CAN interface signals that must be connected to a CAN transceiver IC (see the Example Applications section for more information).If unused, pin 36 must be connected to a logic high (VDD) level.

#### SW CAN Load (pin 37)

Single-wire CAN high-speed tool load enable output. The pin outputs logic high when high-speed tool load is enabled via the ATTM command. Leave unconnected if unused.

#### HS CAN M (pin 38) MS CAN M (pin 39)

High-Speed transceiver operating mode selection outputs, connect to Rs pins of a CAN transceiver IC:

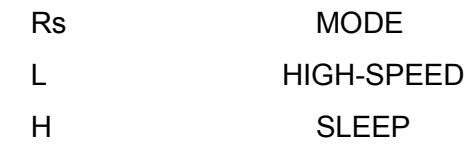

#### Power Led (pin 45)

Powe LED output. This pin will output constant high when the device is running and will output low when in sleep mode.. Leave unconnected if unused.

#### Key In (pin 46)

When the Bluetooth module is not connected, if the falling edge of this pin is detected, enable the Bluetooth module in the discoverable mode 300s.

#### J1850 + Tx (pin 48)

This active high output is used to drive the J1850 Bus+ Line to an active level. Note that this signal does not have to be used

for the Bus- Line, since a separate J1850 Bus- drive output is provided on pin 22. output can be left open-circuited.

#### Rs232 RxLed (pin 43) Rs232 TxLed (pin 40)

OBD RxLed (pin 34) and OBD TxLed (pin 33)

These four output pins are normally high, and are driven to low levels when the MIC431X is transmitting or receiving data. These outputs are suitable for directly driving most LEDs through current limiting resistors, or interfacing to other logic circuits. If unused, these pins may be left open-circuited.

#### Power LED (pin 45)

This pin outputs a low level when the J1962 connector pin 16 has a 12V voltage, and outputs a high level when the J1962 connector pin 16 has no 12V voltage.

#### <span id="page-9-0"></span>**5.1 Communicating with the MIC431X**

The MIC431X uses a three-wire UART connection that is CMOS/TTL compatible. The UART settings are:

- 115200 baud (default)
- 8 data bits
- No parity bit
- One stop bit
- No handshaking

The baud rate is software-selectable

#### **5.2 AT Commands Sumary**

see Appendix A: **MIC431X command list**

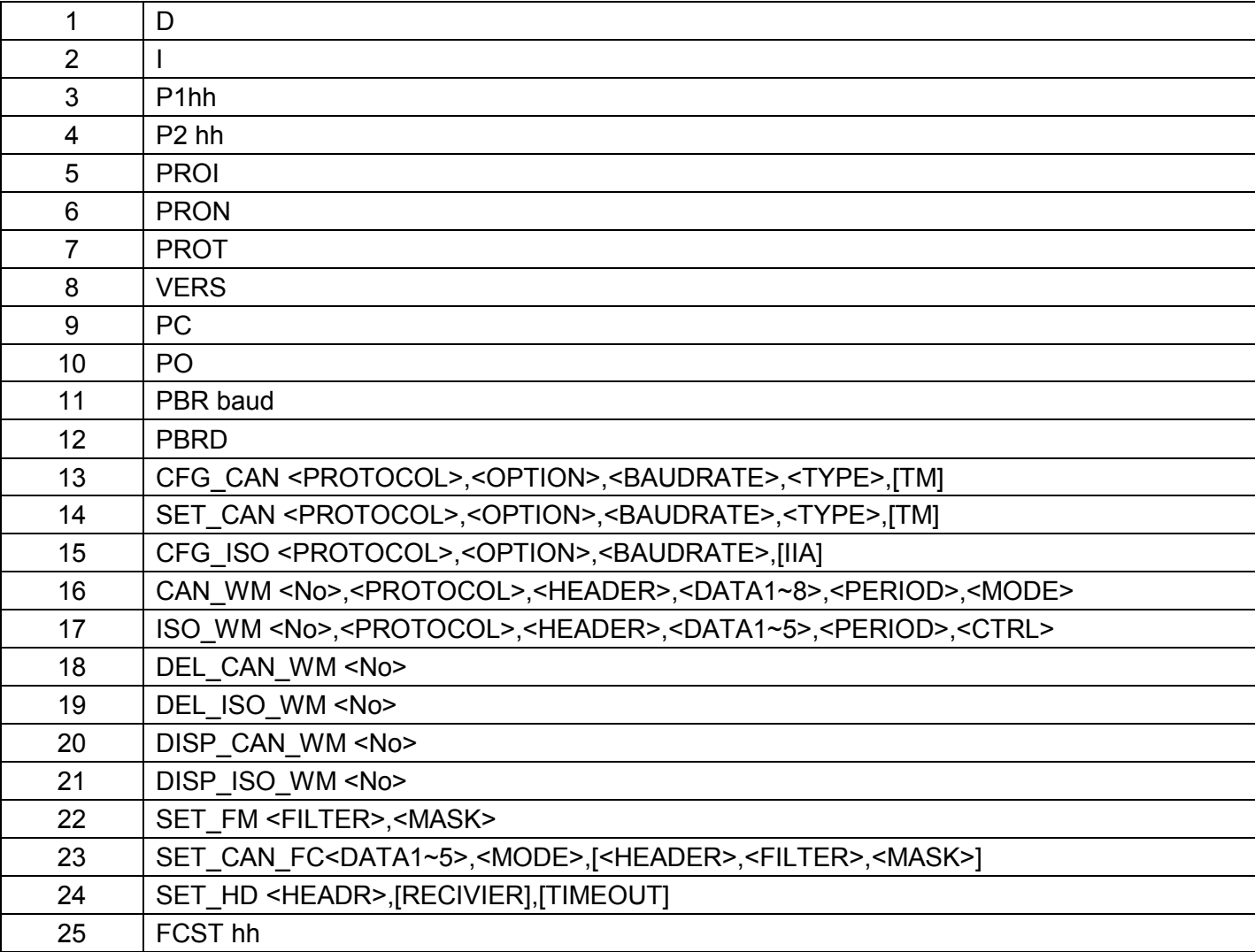

#### **5.3 VT Command Sumary**

## **VT Command Sumary (continued)**

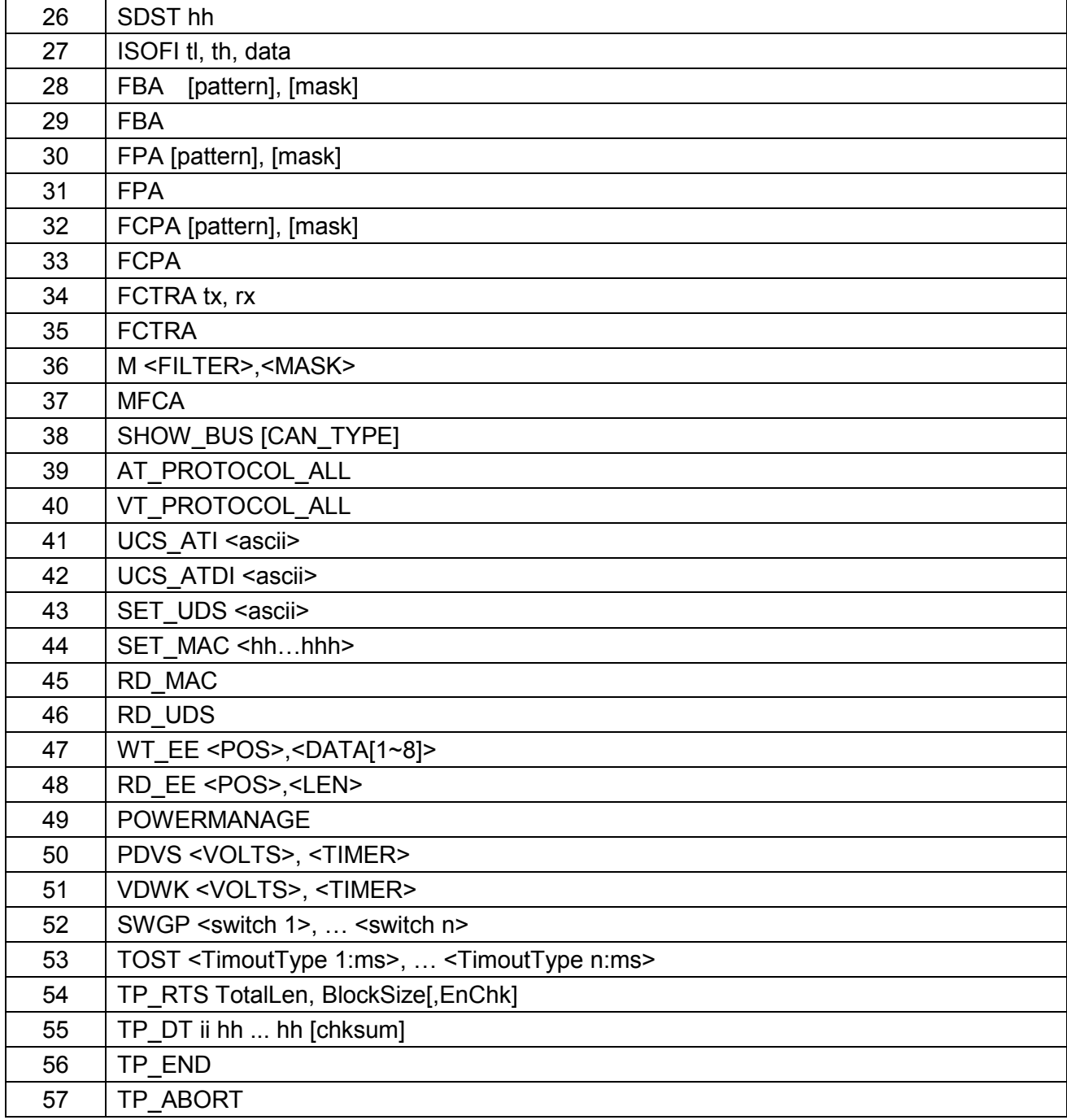

#### <span id="page-11-0"></span>**5.4 VT Command Description**

#### **1) D**

#### **Overview:**

Output the name of the product design company.

#### **Example:**

 >VTD JINXUSOLU

#### **2) I**

#### **Overview:**

Output the adapter device name defined by the [VT] command.

#### **Example:**

>VTI xxxxxxxx v2.2.68

#### **3) P1hh**

#### **Overview:**

Switch the protocol defined by [VT] Instruction.

#### **Parameter:**

1hh: [VT] Instruction defined protocol number. The protocol number defined by the [VT] instruction starts with the number 1.

#### **Example:**

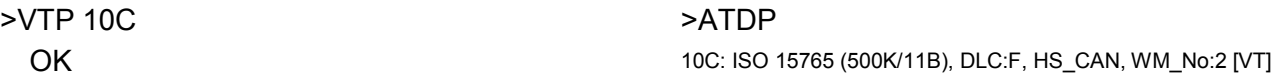

#### **4) P2hh**

#### **Overview:**

Switch the protocol defined by [ST] Instruction.

#### **Parameter:**

hh: [ST] Instruction defined protocol number.

#### **Example:**

>VTP2 33 OK

 >ATDP HS CAN (ISO 15765, 500K/11B) [ST]

#### **5) PROI**

#### **Overview:**

Display [VT] defines the name of the manufacturer.

#### **Example:**

>VTPROI

xxxxx

#### **6) PRON**

#### **Overview:**

Display current protocol number, similar to ATDPN command.

#### **7) PROT**

#### **Overview:**

Display a description of the current protocol, similar to the ATDP command.

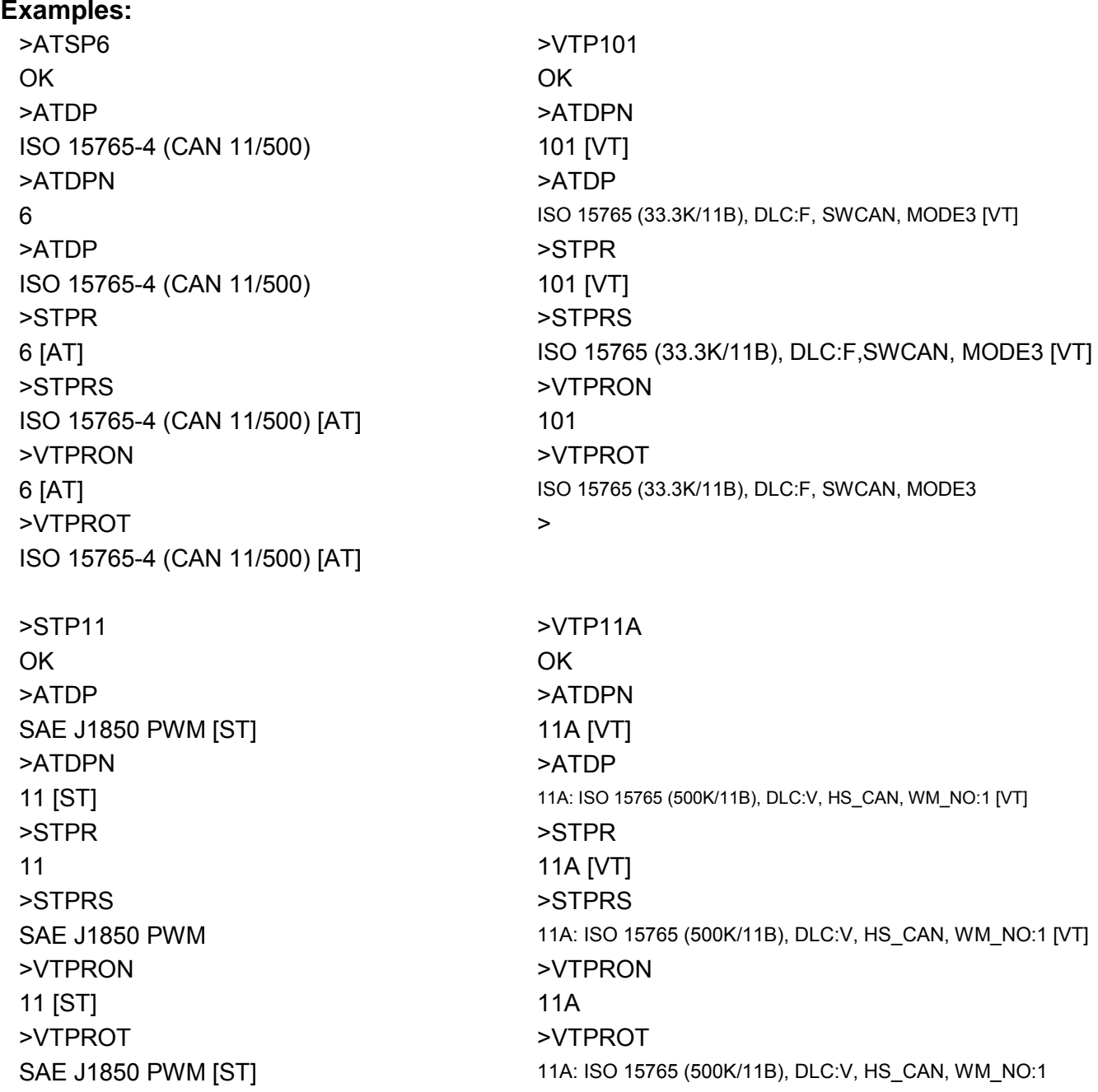

#### **8) VERS**

#### **Overview:**

Multi-protocol conversion firmware version.

#### **Example:**

>VTVERS MIC431X V2.0.68  $(X = 1 \text{ or } 2 \text{ or } 3)$ 

#### **9) PC**

#### **Overview:**

Close the current OBD protocol. It is equivalent to the "STPC" command.

#### **Example:**

>VTPC

OK

#### **10) PO**

#### **Overview:**

Open the current OBD protocol.

#### **Example:**

>VTPO **OK** 

#### **11) PBR baud**

#### **Overview:**

Set the baud rate of the current OBD protocol.

#### **Parameter:**

baud: baud rate, effective value (1,500000)

#### **Example:**

>VTPBR 500000 OK

#### **12) PBRD**

#### **Overview:**

Display the baud rate of the current OBD protocol.

#### **Example:**

>VTPBRD 500000

#### **13) CFG\_CAN <PROTOCOL>, <OPTION>, <BAUDRATE>, <TYPE>, [TM]**

#### **Overview:**

Configure the physical layer to the protocol defined by the CAN standard for a certain [VT] and save it. Deleting this custom protocol when only the first parameter is included.

Due to the variety of CAN buses available on different vehicles, this requires us to do a lot of configuration work before accessing the CAN bus of different brands of vehicles.

In order to simplify the configuration process, we set the protocol area defined by [VT], numbered from 101~140.

The user can configure different data link layer protocols and different physical interfaces in advance, and define these configurations as a protocol number (we call such a protocol number called [VT] protocol number), so as to achieve the handover protocol. Simplify the purpose of the configuration process.

When a WM sequence has been connected to a certain number of protocols, the linked WM sequence will be deleted automatically when the protocol configuration is changed.

#### **Parameters:**

**PROTOCOL:** The protocol number ranges from 101 to 140

**OPTION:** The data link layer of CAN is defined. The definition of each bit is the same as the definition of PP2C.

**BAUDRATE:** The baud rate of the CAN bus is defined in the same way as PP2D.

**TYPE:** Refers to one of HS\_CAN, MS\_CAN, SW\_CAN

**TM(Optional):** Indicates the mode when SWCAN is working, ranging from 0 to 7.

#### **Examples:**

#### **example 1:**

>VTCFG\_CAN 101, 81, 0F, SW\_CAN, 3

#### OK

It indicates that the data link with the baud rate of 33.3KHZ conforming to the ISO15765 standard is defined to the protocol number 101, the physical link to the SWCAN port, and the SWCAN working mode is 3.

#### **example 2:**

>VTCFG\_CAN 102, 81, 01, HS\_CAN

#### OK

Indicates that the data link with the baud rate of 500KHZ conforming to the ISO15765 standard is defined to protocol number 102, physical link to HSCAN port.

#### **example 3:**

>VTCFG\_CAN 102 OK

Indicates that the custom protocol 102 is deleted in the storage area.

#### **14) SET\_CAN <PROTOCOL>, <OPTION>, <BAUDRATE>, <TYPE>, [TM]**

#### **Overview:**

The data link layer of the protocol with the specified physical layer is CAN bus is configured. After the modification, the definition related to the protocol will no longer be the default configuration, and the configuration will be invalid after reset.

When there is only the first parameter, it means to delete the current configuration and restore the default configuration.

For users accustomed to using the AT command, this command contains most of the configuration of the CAN bus physical layer and data link layer.

Use the SET CAN command to reconfigure a protocol defined by [AT], which simplifies the configuration process while preserving most of the original process of calling AT commands.

Note: If the current protocol is the protocol that SET\_CAN will set, while the bus data is active, it will result in incorrect results.

We recommend using this command before switching protocols; or after switching protocols and when connection data has not yet been initialized.

#### **Parameters:**

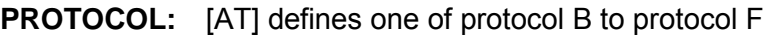

- **OPTION:** The data link layer of CAN is defined. The definition of each bit is the same as the definition of PP2C. XX means ignore this parameter setting.
- **BAUDRATE:** The baud rate of the CAN bus is defined in the same way as PP2D. XX means ignore this parameter setting.
- **TYPE:** Refers to one of HS\_CAN, MS\_CAN, SW\_CAN. XX means ignore this parameter setting.

**TM(Optional):** Indicates the mode when SWCAN is working, ranging from 0 to 7. X means ignore this parameter setting.

#### **Examples:**

**example 1:**

>VTSET\_CAN F, 91, 06, SW\_CAN, 3

#### OK

It indicates that the data link with the baud rate of 33.3KHZ conforming to the ISO15765 standard is defined to the protocol F, the physical link to the SWCAN port, and the SWCAN working mode is 3.

>ATSPF OK

```
>ATDP
```
ISO 15765-4 (CAN 11/95)

#### **example 2:**

>VTSET\_CAN B, 81, 0F, SW\_CAN, 3

#### OK

Indicates that the OPTION word of protocol B defined by [AT] is set to 0x81, the baud rate control word is 0x0F, and is connected to the SW\_CAN interface. The working mode control word of SWCAN is 0x03.

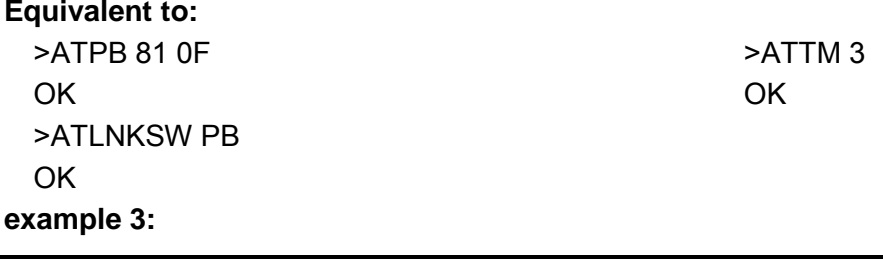

>VTSET\_CAN F **OK** >ATSPF

>ATDP ISO 15765-4 (CAN 11/33)

Indicates that the [AT] definition protocol F deletes the current configuration and restores the default configuration after power-on.

#### **15) CFG\_ISO <PROTOCOL>, <OPTION>, <BAUDRATE>, [IIA]**

#### **Overview:**

OK

Configure the physical layer to be a protocol defined by the ISO standard for a certain [VT] and save it. Deleting this custom protocol when only the first parameter is included.

Due to the various specifications of the ISO bus on different vehicles, this requires us to do a lot of configuration work before accessing the ISO/KWP bus of different brands of vehicles.

In order to simplify the configuration process, we set the protocol area defined by [VT], numbered from 101~140.

The user can configure protocols of different data link layers in advance, and define these configurations as a protocol number, thereby achieving the purpose of simplifying the configuration process when switching protocols.

When a WM sequence has been connected to a certain number of protocols, the linked WM sequence will be deleted automatically when the protocol configuration is changed.

#### **Parameters:**

**PROTOCOL:** The protocol number ranges from 101 to 140.

**OPTION:** Define the data link layer of ISO

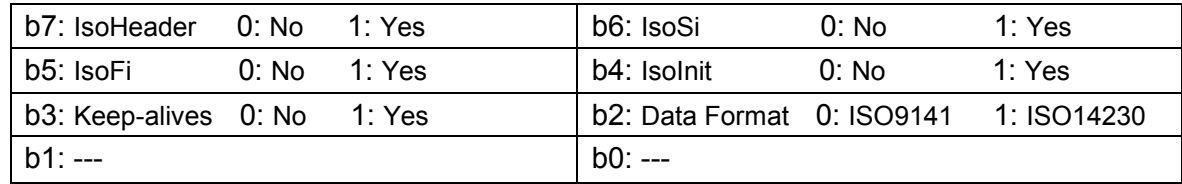

#### **BAUDRATE:** ISO bus baud rate.

**IIA(Optional):** ISO initialization address, if not entered, the default value is 0x33.

#### **Examples:**

#### **example 1:**

>VTCFG\_ISO 103, B8, 10

OK

Indicates that the data link with the baud rate of 10.4KHZ conforming to the ISO14230 standard is defined to the protocol 103, and the fast start allows the wake/hold sequence.

#### **example 2:**

>VTCFG\_ISO 103

#### OK

Indicates that the custom protocol 103 is deleted in the storage area.

#### **16) CAN\_WM <No>, <PROTOCOL>, <HEADER>, <DATA1~8>, <PERIOD>, <MODE>**

#### **Overview:**

The physical layer defined for a [VT] sets the wake/hold sequence for the CAN standard protocol. The purpose of this instruction is to simplify the setup process of the periodic wake/hold sequence on the CAN bus with one instruction.

If there is a storage requirement, the memory area allows up to 8 sets of wake/hold sequences to be connected to a [VT] defined protocol.

If there is no storage requirement, <No> to write a 0 indicates a temporary wake/hold sequence. If the current protocol meets the WM condition and the protocol is active, the WM sequence takes effect immediately.

#### **Parameters:**

- **No:** The serial number (0~8) is provided for use when saving the sequence, 0 means temporary use and not stored.
- **PROTOCOL:** a [VT] definition protocol, The protocol number ranges from 101 to 140. XX Indicates that the agreement is not distinguished (only valid when the number is 0).
- **HEADER:** Wake/keep sequence CAN ID.
- **format:** XX means to use the protocol default HEADER. hhh (11bit CAN ID) hhhhhh (not CAN ID)
	- hhhhhhhh (29bit CAN ID)
- **DATA:**  $1~8$  byte buffer. format: hh  $\sim$  hh hh hh hh hh hh hh hh hh
- **PERIOD:** Wake-up/hold sequence transmission period, unit 20ms. format: hh. XX means to use the default value (PP22).
- **MODE:** 0,1,2,9,A. 0,1,2 Equivalent to Definition in WM0,1,2. When bit3 is valid, it indicates that the ID of the WM message can be automatically changed according to the ATSH instruction, and at the same time, it can add the extension address (ATCEAhh) by itself.

#### **FORMAT:** h

#### **input error:**

- 1: Number exists;
- 3: Header format error;
- 5: Cycle setting error;
- 7: Missing comma;
- 9: Protocol input error;
- **Examples:**

#### **example 1:**

>VTCAN\_WM 1, 101, 7DF, 01 3E 00 00 00 00 00 00, 64, 2

OK

Set a header to 7DF, the data content is 01, 3E, 00, 00, 00, 00, 00, 00, and the interval is 2000ms.

The wake-up/hold sequence of mode 2 is connected to protocol 101, and the link information is stored.

#### **example 2:**

>VTCAN\_WM 0, XX, 7DF, 01 3E 00 00 00 00 00 00, 64, 1

- 2: The protocol type is incorrect.; 4: Wrong number of data;
- 
- 6: Mode setting error;
- 8: Number input error;
- 10: Agreement does not exist:

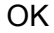

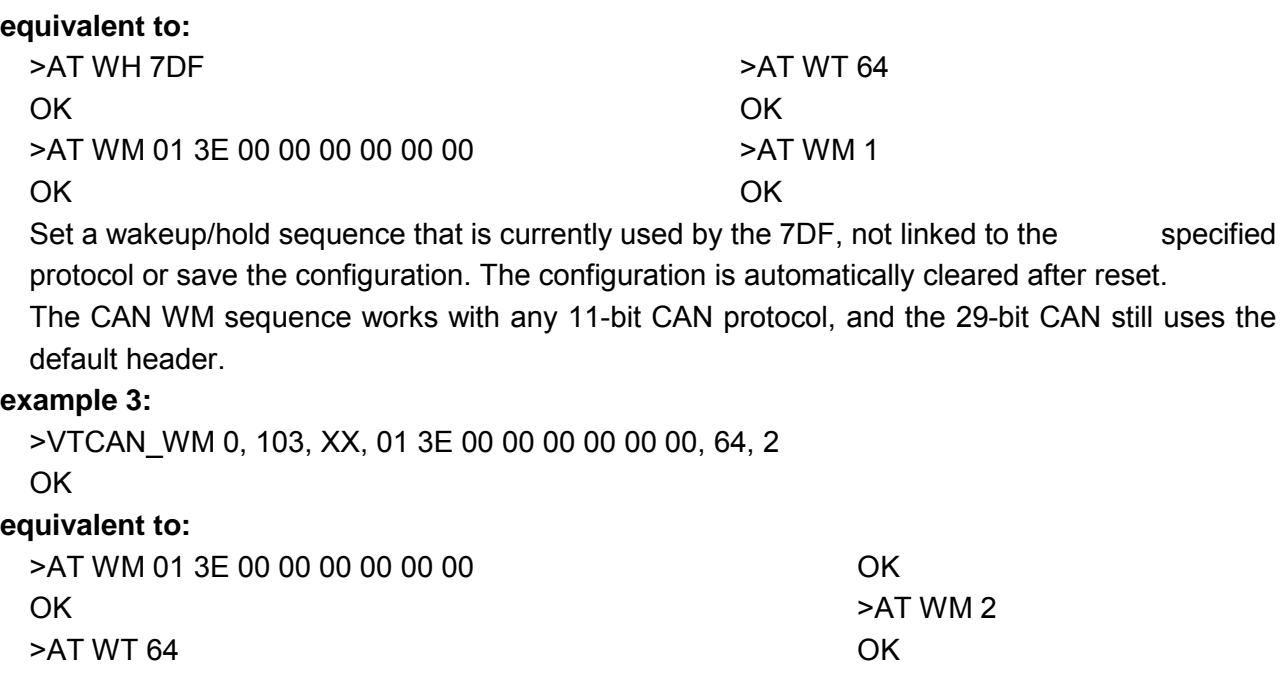

Set a header to the currently used wake/hold sequence for sending the request frame header. Do not link to the specified protocol or save the configuration. The configuration is automatically cleared after reset.

This CAN WM sequence works only under the [VT]103 protocol.

#### **17) ISO\_WM <No>, <PROTOCOL>, <HEADER>, <DATA1~5>, <PERIOD>, <CTRL>**

#### **Overview:**

The physical layer defined for a [VT] sets the wake/hold sequence for the ISO standard protocol. The purpose of this instruction is to simplify the setup process of the periodic wake/hold sequence on the ISO bus with one instruction.

If there is a storage requirement, the memory area allows up to 8 sets of wake/hold sequences to be connected to a [VT] defined protocol.

If there is no storage requirement, <PROTOCOL> is written to XX to indicate that the wake-up/hold sequence is used only if the CAN protocol specified by VTP1hh is used.

The WM sequence takes effect immediately if the current protocol is WM compliant and the protocol is active.

#### **Parameters:**

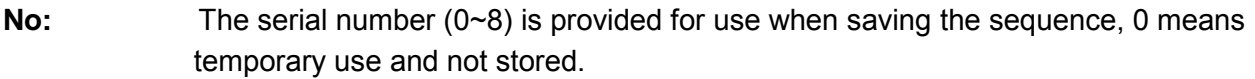

- **PROTOCOL:** a [VT] definition protocol, The protocol number ranges from 101 to 140. XX means no distinction between agreements.
- **HEADER:** Device header address for wake/hold sequence. XX is the wrong usage in this command. The header of the WM sequence must be specified in ISO/KWP. **DATA:** 1~5 byte buffer
- **PERIOD:** Wake-up/hold sequence transmission period, unit 20ms. XX means to use the

default value (PP17).

**CTRL:** 0/1:Disable/enable ISO wake/hold sequence

#### **Examples:**

#### **example 1:**

>VTISO\_WM 1, 103, C133F1, 3E 00, 64, 1

OK

Set a wakeup/hold sequence with C1FF1, data content 01, 3E, and interval 2000ms, connect to protocol 103, enable the sequence, and store the link information.

#### **example 2:**

>VTISO\_WM 0, XX, C133F1, 3E 00, 64, 1

OK

Represents the definition of a temporary protocol with the [VT] defined 103 protocol link WM sequence (not stored), equivalent to:

>AT WM C1 33 F1 3E 00 **OK** >AT SW 64 OK

This WM works only when the protocol is [VT]103

#### **18) DEL\_CAN\_WM <No>**

#### **Overview:**

In addition to the ability to specify the sequence number to set the wake/hold sequence; delete its contents; remove its link to a [VT] protocol.If the current protocol has a WM sequence and meets the set WM condition, the WM sequence is stopped.

#### **Parameter:**

**No:** The sequence number is provided for use when saving the sequence, 0 or no input. This parameter indicates that the current sequence is deleted.

#### **Examples:**

#### **example 1:**

>VT DEL\_CAN\_WM 1

OK

Delete the WM sequence configuration with sequence number 1 in the CAN WM sequence storage area.

#### **example 2:**  >VT DEL\_CAN\_WM OK **equivalent to:** >VT DEL\_CAN\_WM 0 **OK**

Delete the current (unstored) settings for the wake/hold sequence configuration.

#### **19) DEL\_ISO\_WM <No>**

#### **Overview:**

In addition to the ability to specify the sequence number to set the wake/hold sequence; delete its contents; remove its link to a [VT] protocol.

If the current protocol has a WM sequence and meets the set WM condition, it switches to the system default WM sequence.

#### **Parameter:**

**No:** The sequence number is provided for use when saving the sequence, 0 or no input. This parameter indicates that the current sequence is deleted.

#### **Examples:**

#### **example 1:**

>VT DEL\_ISO\_WM 1

```
OK
```
Delete the WM sequence configuration with sequence number 1 in the ISO WM sequence storage area.

#### **example 2:**

#### **equivalent to:**

>VT DEL\_ISO\_WM OK >VT DEL\_ISO\_WM 0 **OK** 

Delete the current (unstored) settings for the wake/hold sequence configuration.

#### **20) DISP\_CAN\_WM <No>**

#### **Overview:**

Display the wake-up/hold sequence associated with the CAN bus with the specified sequence number.

#### **Parameter:**

**No:** Sequence number, 1~8 means the saved sequence, 0 means the current sequence. F means all numbers. format: h

#### **Examples:**

#### **example 1:**

>VT DISP\_CAN\_WM 1

No:1; P:101; H:7DF; D:01 3E 00 00 00 00 00 00; T:64, M:2

Get the configuration details of the WM sequence with CAN WM sequence storage area number 1.

#### **example 2:**

>VT DISP\_CAN\_WM H:7DF; D:01 3E 00 00 00 00 00 00; T:64, M:2 Get the configuration details of the current CAN WM sequence.

#### **example 3:**

>VT DISP\_CAN\_WM F No:1; P:101; H:7DF; D:01 3E 00 00 00 00 00 00; T:64, M:2 No:2; P:105; H:7DF; D:02 3E 80; T:92, M:A ND ND ND

- ND
- ND
- ND

Get the configuration details of all WM sequences in the CAN WM sequence storage area.

#### **21) DISP\_ISO\_WM <No>**

#### **Overview:**

Displays the wakeup/hold sequence associated with the ISO/KWP bus with the specified sequence number.

## **Parameter:**

**No:** Sequence number, 1~8 means the saved sequence, 0 means the current sequence. F means all numbers. format: h

#### **Examples:**

#### **example 1:**

```
>VT DISP_ISO_WM 1
P:103; H:C133F1; D:[3E 00]; T:64; C:1
Get the configuration details of the WM sequence with ISO WM sequence storage area number 
1.
```
#### **example 2**

>VT DISP\_ISO\_WM F P:103; H:C133F1; D:[3E 00]; T:64; C:1 ND ND ND ND ND ND ND Get the configuration details of all numbered WM sequences in the ISO WM sequence storage area.

#### **22) SET\_FM <FILTER>, <MASK>**

#### **Overview:**

Set FILTER and MASK.

The purpose of this instruction is to set any format FILTER and MASK with one instruction. The address format of FILTER and MASK must be the same. If the format of FILTER is hhh-hh, the format of MASK must also be hhh-hh.

#### **Parameters:**

#### **FILTER:**

hhh(11bit CAN ID); hhh-hh(11bit CAN ID+Extended address); hhhhhhhh(29bit CAN ID); hhhhhhhh-hh(29bit CAN ID+Extended address). hhhhhh(Non-CAN format)

**Note:** You cannot use hhhhhh to define FILTER under CAN protocol, which will be regarded as the device header of non-CAN protocol.

#### **MASK:**

hhh(11bit CAN ID); hhh-hh(11bit CAN ID+Extended address); hhhhhhhh(29bit CAN ID); hhhhhhhh-hh(29bit CAN ID+Extended address). hhhhhh(Non-CAN format)

**Note:** You cannot use hhhhhh to define MASK under CAN protocol, which will be regarded as the device header of non-CAN protocol.

#### **Examples:**

#### **example 1:**

>VTSET\_FM 7DF, 0FF OK

#### **equivalent to:**

>ATCF 7DF OK >ATCM 0FF OK

#### **example 2:**

>VTSET\_FM 7DF-F1, 0FF-FF **OK** 

#### **Equivalent to:**

>ATCF 7DF  $\cap$ K >ATCM 0FF OK >ATCER F1 **OK** 

Note: Due to the function of CAN Mix ID transmission, two independent filtering mechanisms are adopted for the 11bit CAN ID and 29bit CAN ID inside the MIC431X.

That is to say, setting 11-bit FILTER and MASK only works for 11-bit CAN ID request. Similarly, 29-bit CAN ID is also the working mode.

The following VTSET\_CAN\_FC, VTSET\_HD commands are the same processing.

#### **Examples:**

>0100 18 DA F1 11 06 41 00 BE 3F A8 13 18 DA F1 1D 06 41 00 BF BE F9 80 18 DA F1 19 06 41 00 00 00 00 00 > VTSET\_FM 7DF, 700 OK >0100 18 DA F1 11 06 41 00 BE 3F A8 13

18 DA F1 1D 06 41 00 BF BE F9 80 18 DA F1 19 06 41 00 00 00 00 00 > VTSET\_FM 18daf11D, 1fffffff OK >0100 18 DA F1 1D 06 41 00 BF BE F9 80

#### **23) SET\_CAN\_FC <DATA1~5>, <MODE>, [<HEADER>]**

#### **Overview:**

Set the FC frame content of the ISO15765-4 protocol.

The purpose of this instruction is to set the HEADER, data content and mode of the FC frame of ISO 15765 with one instruction.

#### **Parameters:**

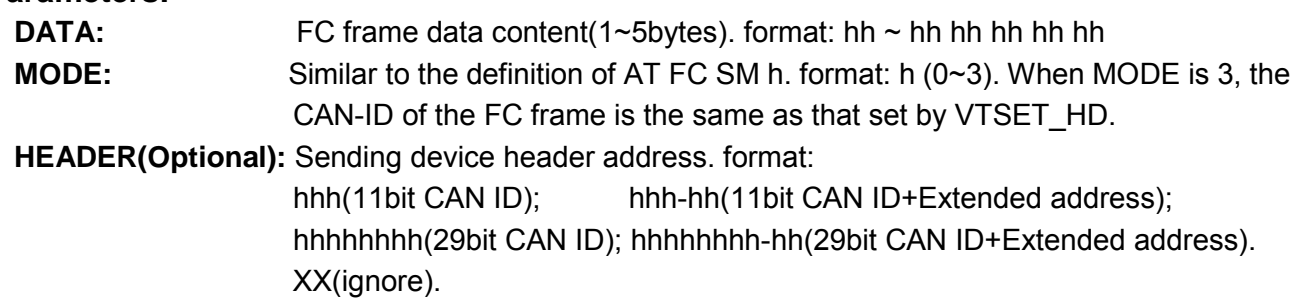

**Examples:**

#### **example 1:**

>VTSET\_CAN\_FC F1 30 FF 08 00, 2, 7DF **OK** 

#### **example 2:**

>VTSET\_CAN\_FC F1 30 FF 08 00, 2 **OK** 

#### **example 3:**

#### **equivalent to:**

>AT FC SH 7DF **OK** >AT FC SD F1 30 FF 08 00 OK >AT FC SM2 OK

#### **equivalent to:**

>AT FC SD F1 30 FF 08 00 **OK** >AT FC SM2 OK

7E8 20 27 06 01 19 A0 00 00 7E8 20 28 25 DB 04 10 02 A1 7E8 20 29 00 00 24 A7 FF 03 7E8 20 2A E0 01 00 00 24 7A 7E8 20 2B 01 03 02 05 00 00 7E8 20 2C 1E F6 06 1C 0F FF **equivalent to:** >AT ST FF OK >AT FC SH 7DF OK >AT FC SD 40 30 FF 08 OK >AT FC SM 1 **OK** >ATCRA 7E8 OK >ATCEA 40 OK >ATCER 20 **OK** >22F101 7E8 20 10 AC 62 F1 01 01 01 7E8 20 21 00 13 09 11 18 8B 7E8 20 22 00 00 00 00 00 00 7E8 20 23 00 00 00 06 00 00 7E8 20 24 1F FD 06 01 2C 08 7E8 20 25 00 00 27 18 06 01 7E8 20 26 2C 08 00 00 27 19

7E8 20 22 2C 0C 00 00 27 0C

#### **example 4:**

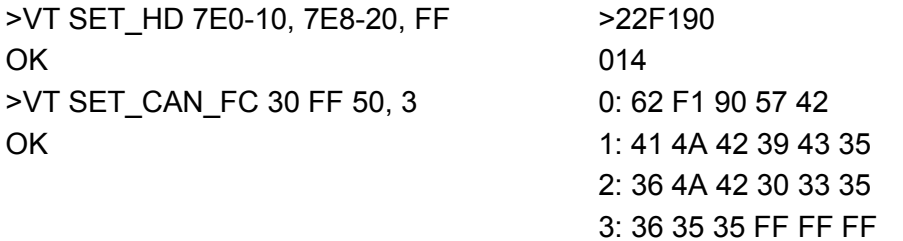

Indicates that the setting request device address is 7E0-10, the receiving device address is 7E8-20, the receiving timeout is 0xFF\*4.096ms (in the ATAT0 state), the FC frame sending ID is 7E0-10, and the data content is 30 FF 32.

In order to be compatible with the EL command of the ELM327, the AT FC SM 3 command is invalid. It must be implemented by the VT SET\_CAN\_FC command.

#### **example 5:**

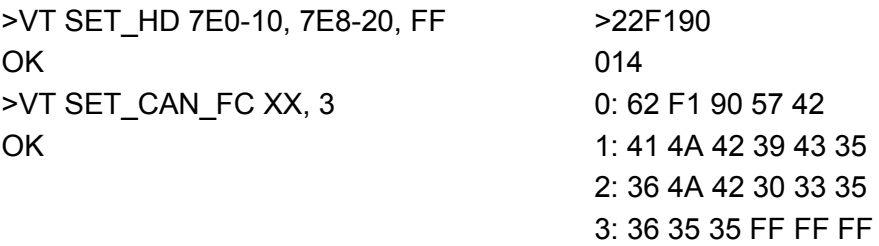

Same function as in Example 6, the difference between this instruction and Example 6 is that the contents of the previously set FC SD [1~5] data buffer are not modified.

#### **example 6:**

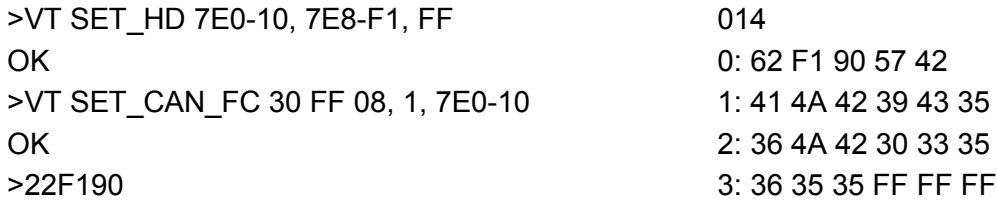

#### **equivalent to:**

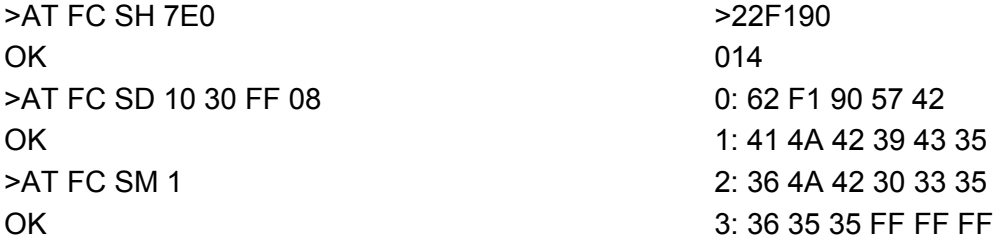

#### ...

Indicates that the FC frame is returned only for the FF frame with the header 7E8F1, and the content of the FC frame is "30 FF 08".

#### **24) SET\_HD <HEADR>, [RECEIVER], [TIMEOUT]**

#### **Overview:**

Set the HEADER and unique receiving address of the diagnostic device.

#### **Parameters:**

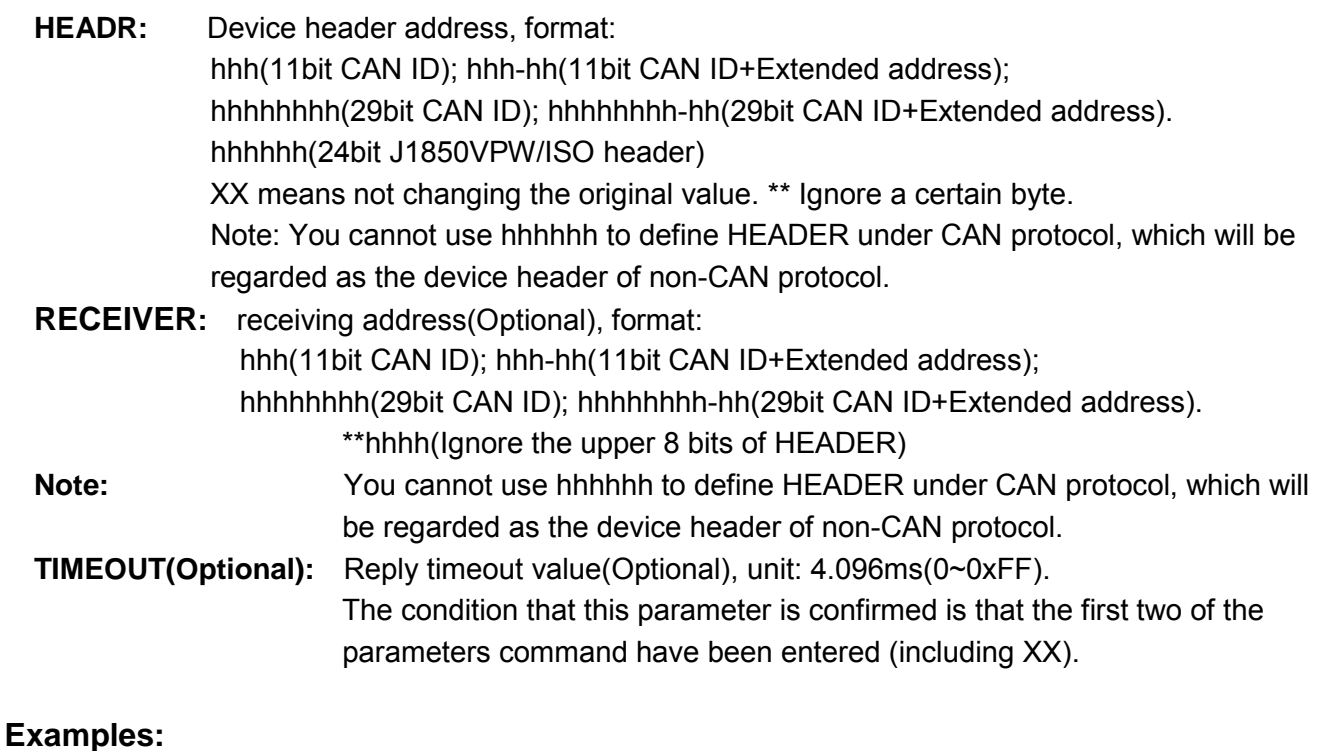

## **example 1:** >VT SET\_HD 7DF, 7E8, 50 OK

**equivalent to:** >AT SH 7DF OK >AT CRA 7E8 OK >AT ST 50 OK

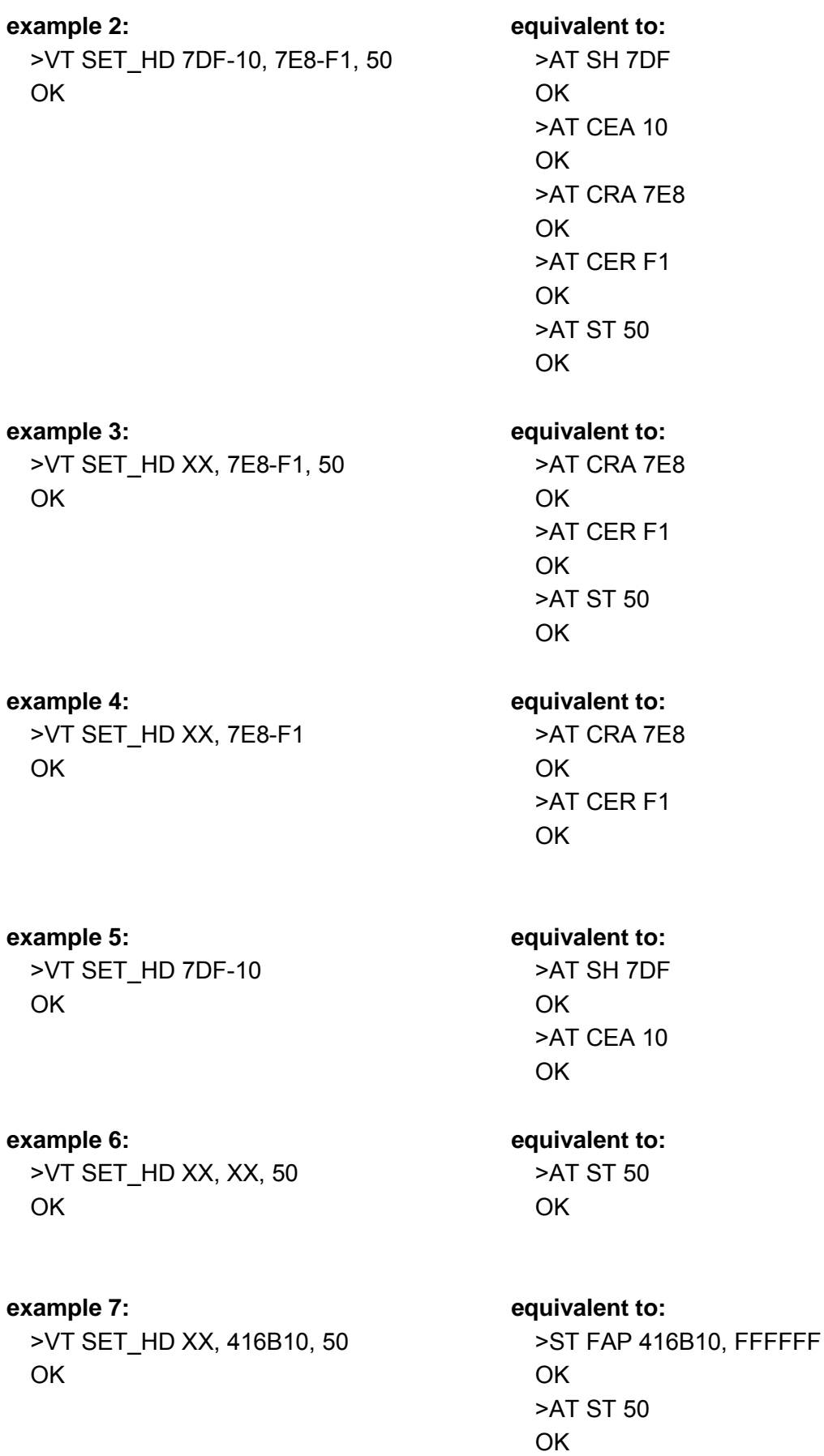

The header of the transmitted frame uses the default address, the receiving address is 41, 6B, 10; the receiving timeout is 200ms.

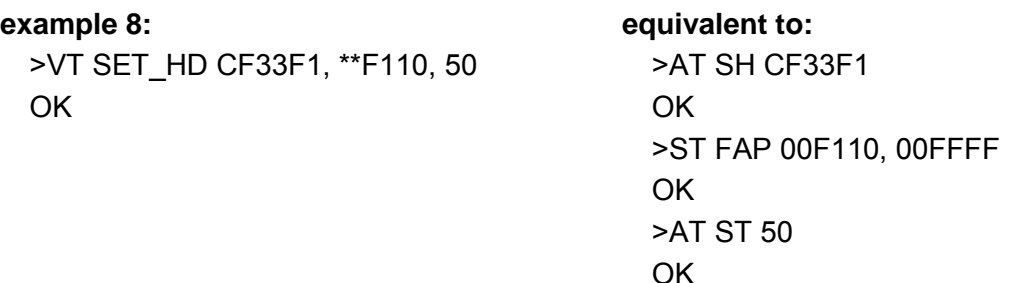

The header of the transmitted frame is CF33F1, the receiving address is XX, 6B, 10; The receiving timeout is 200ms.

Note: When not in the extended CAN address mode, it is wrong to ignore the send address and directly set the receive address to the extended CAN address.

#### **Examples:**

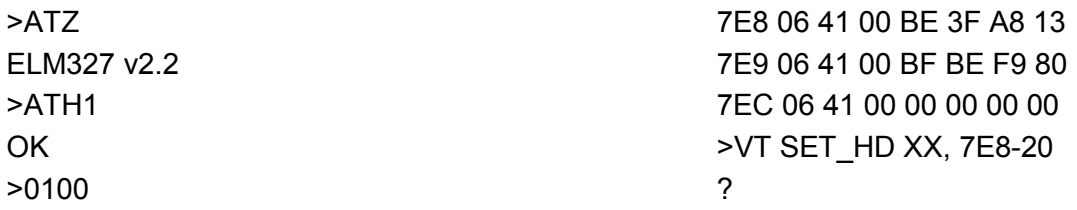

The prompt here indicates that the receiver cannot be set to the extended address mode when it is not in the extended address state.

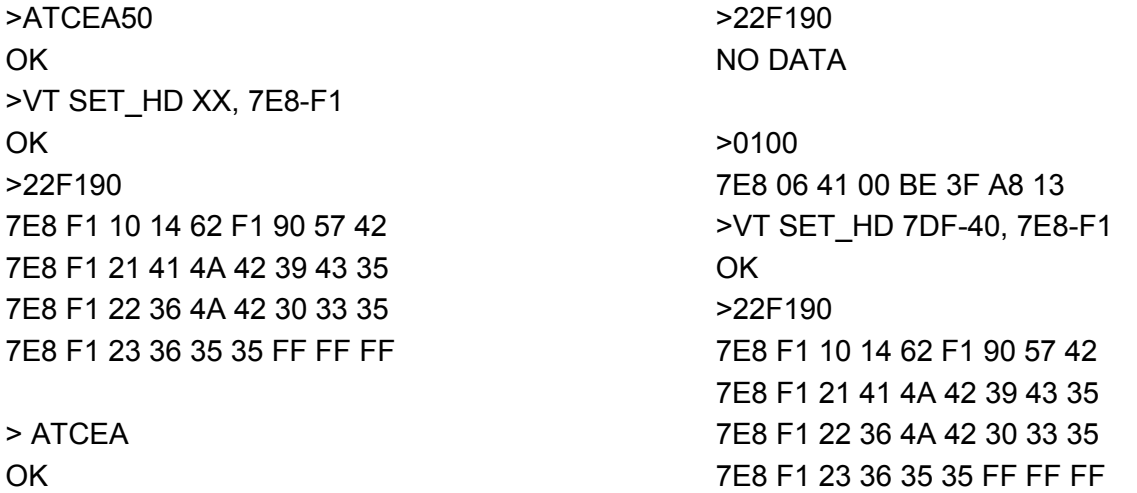

Only when the sender is set to the extended address format (hhh-hh; hhhhhhhh-hh), it indicates that the CAN extended address mode is set. At this time, the receiver can be set to the extended address format.

>VT SET\_HD 7DF-40, 7E8 ? Indicates that the sender and receiver address formats do not match. >VT SET\_HD 7DF-40, 7E8-\*\* OK

>ATCER20 **OK** >22F190 NO DATA >ATCERF1 OK

>22F190 7E8 F1 10 14 62 F1 90 57 42 7E8 F1 21 41 4A 42 39 43 35 7E8 F1 22 36 4A 42 30 33 35 7E8 F1 23 36 35 35 FF FF FF

When in the CAN extended address state, if the receiving address setting is ignored, the receiving filter is used as the receiving filtering address by the setting value or default value of the CER command.

#### **example 9:**

Mainly to explain the role of '\*'. A '\*' means to ignore the 4-digit FILTER bit. XX means no action, keep the original settings.

>VTSET\_HD 7DF, 7E8 OK >0189 7E8 10 2B 46 89 01 02 03 04 7E8 21 05 06 07 08 09 0A 0B 7E8 22 0C 0D 0E 0F 10 11 12 7E8 23 13 14 15 16 17 18 19 7E8 24 1A 1B 1C 1D 1E 1F 20 7E8 25 21 22 23 24 25 26 27 7E8 26 28 29 00 00 00 00 00

7E9 26 28 29 2A 2B 00 00 00

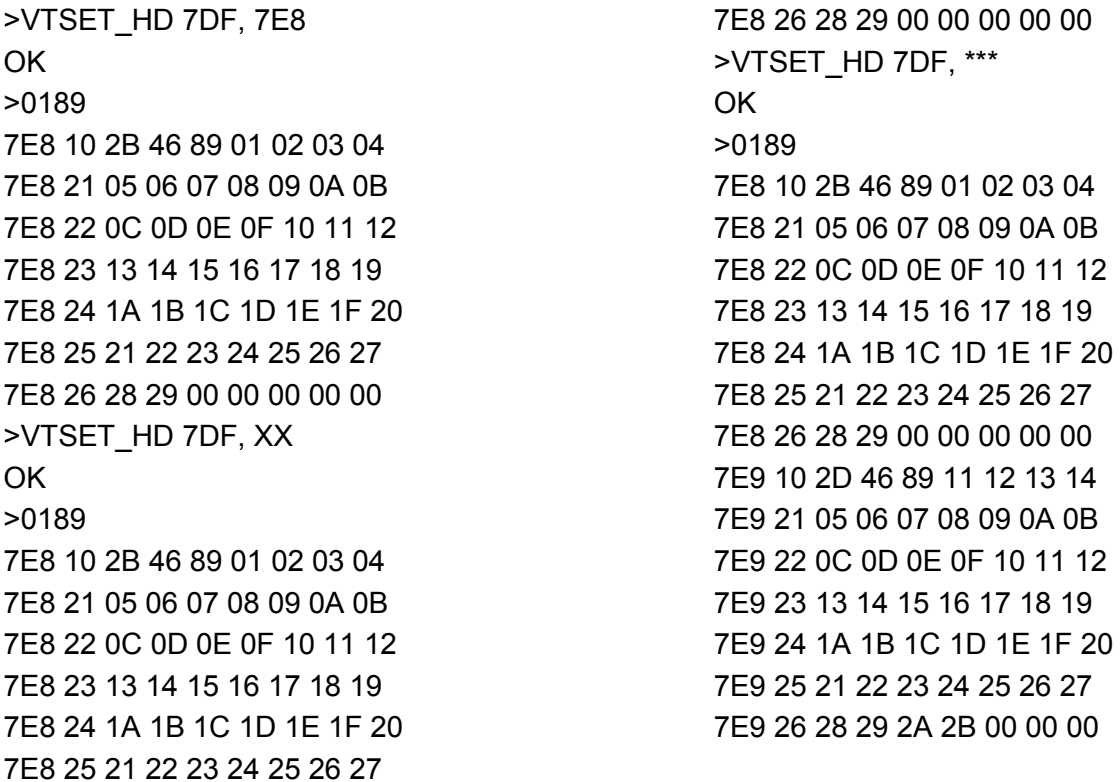

#### **25) FCST hh**

#### **Overview:**

Set the timeout time of the FC frame of CAN multi-frame request information.

#### **Parameters:**

hh: The timeout for waiting for FC frame response is: hh\*4.096ms. The hh input must be greater than or equal to 0x14. The default is 0x7A (500ms) after reset.

#### **Example:**

>VT FCST 30 OK

#### **26) SDST hh**

#### **Overview:**

The raw CAN multi-frame sending time interval.

#### **Parameter:**

**hh**: The unit is ms, and the default value is 0 after power-on.

#### **Example:**

>VT SDST 30 OK

#### **27) ISOFI tl, th, data**

#### **Overview:**

Set the KWP(fast) protocol initialization sequence.

#### **Parameters:**

**tl**: Duration of bus low level during initialization (1~10 bytes). **th**: The duration of the bus high level during initialization.

**data**: Initialization request message (1~8 bytes).

#### **Example:**

> VTISOFI 25, 25, C133F18166 **OK** 

**Equivalent to:** 

> STIFI25,25,C133F18166 OK

> STFBA 7E8,7FF or STFAB 7E8,7FF

#### **28) FBA [pattern], [mask]**

#### **Overview:**

Add block filter.

#### **Parameters:**

pattern: address. Format: hhh,hhhhh,hhhhhhh,hhhhhhhhhh. mask: Address mask. Format: hhh,hhhhh,hhhhhh,hhhhhhhhhhh.

#### **Example:**

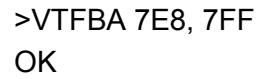

#### **29) FBA**

**Overview:**

Clear all block filters.

#### **Example:**

>VTFBA OK

#### **Equivalent to:**

**Equivalent to:** 

**Equivalent to:** 

OK

> STFBC or STFCB OK

#### **30) FPA [pattern], [mask]**

#### **Overview:**

Add pass filter.

#### **Parameters:**

**pattern:** address. Format: hhh.hhhhh.hhhhhh.hhhhhhhhh. mask: Address mask. Format: hhh,hhhhh,hhhhhh,hhhhhhhhhhh.

#### **Example:**

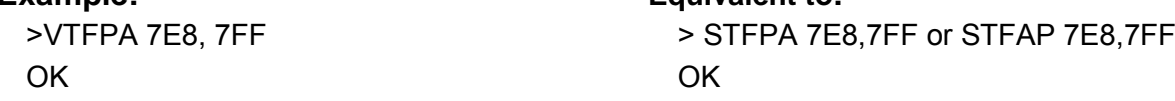

#### **31) FPA**

**Overview:** Clear all pass filters. **Example:** >VTFPA OK

**Equivalent to:**  > STFPC or STFCP OK

#### **32) FCPA [pattern], [mask]**

#### **Overview:**

Add can flow control filter.

#### **Parameters:**

pattern: address. Format: hhh,hhhhh,hhhhhh,hhhhhhhhhhh. **mask:** Address mask. Format: hhh,hhhhh,hhhhhhhh,hhhhhhhhhh.

#### **Example:**

>VTFCPA 7E8, 7FF OK

#### **33) FCPA**

#### **Overview:**

Clear all can flow control filters.

#### **Example:**

>VTFCPA OK

#### **Equivalent to:**  > STFCFC or STFFCC OK

> STFAFC 7E8,7FF or STFFCA 7E8,7FF

**Equivalent to:** 

OK

#### **34) FCTRA tx, rx**

#### **Overview:**

Add CAN flow control address pair.

#### **Parameters:**

**tx:** FC frame sender address. Format: hhh,hhhhh,hhhhhhh,hhhhhhhhhh.

**rx:** FF, CF frame sender address. Format: hhh,hhhhh,hhhhhh,hhhhhhhhhhh. **Examples:**

#### **example1:**

>VTFCTRA 6F140, 640F1 OK

#### **example2:**

>VTFCTRA 7E0, 7E8 OK

#### **35) FCTRA**

#### **Overview:**

Clear all CAN flow control address pairs.

#### **Example:**

>VTFCTRA OK

#### **equivalent to:**

> STCFCPA 6F140, 640F1 OK

#### **equivalent to:**  > STCFCPA 7E0, 7E8 OK

## **Equivalent to:**

> STCFCPC or STCCFCP OK

#### **36) M <FILTER>, <MASK>**

**Overview:**

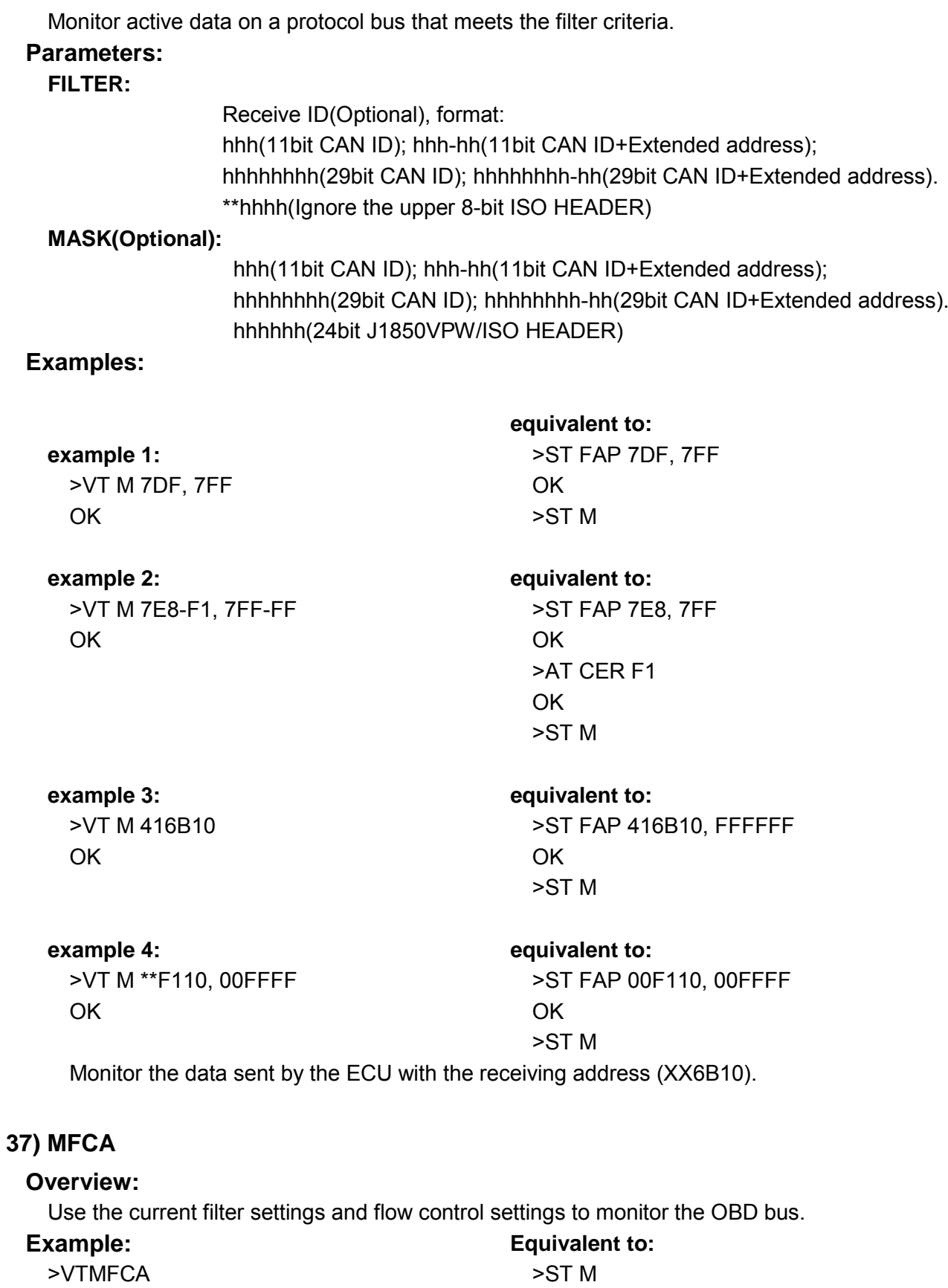

#### **38) SHOW\_BUS [CAN\_TYPE]**

#### **Overview:**

Measure the external bus and estimate the possible physical layer protocols and frequencies. Returns the string "Inativly" if there is no active protocol.

The default measurement is the bus activity of the HSCAN link. If you measure the link status of other CANs, you need to specify the CAN bus of which link in the parameter "CAN\_TYPE".

One of the benefits of this is that the user has the opportunity to avoid using the wrong baud rate to communicate on the CAN bus, causing false alarms on other nodes on the CAN bus.

Note: For the ISO bus, it cannot be determined whether it belongs to slow init or fast init.

#### **Parameter:**

CAN\_TYPE(Optional): Refers to one of HS\_CAN, MS\_CAN, SW\_CAN.

#### **Examples:**

#### **example 1:**

>VT SHOW\_BUS

Inativly

Monitoring includes HSCAN, VPWM, ISO bus activity and bus frequency. The measurement results are: No active protocol.

#### **example 2:**

>VT SHOW\_BUS

P: PWM

Monitoring includes HSCAN, VPWM, ISO bus activity and bus frequency. The measurement result is: PWM.

#### **example 3:**

>VT SHOW\_BUS

P: VPW

Monitoring includes HSCAN, VPWM, ISO bus activity and bus frequency. The measurement result is: VPW.

#### **example 4:**

>VT SHOW\_BUS

```
P: ISO; F:10.4K
```
Monitoring includes HSCAN, VPWM, ISO bus activity and bus frequency. The measurement results are: ISO, frequency 10.4K.

#### **example 5:**

>VT SHOW\_BUS

P: HSCAN; F:500K

Monitoring includes HSCAN, VPWM, ISO bus activity and bus frequency. The measurement results are: HSCAN, frequency 500K.

#### **example 6:**

>VT SHOW\_BUS MS\_CAN

P: MSCAN; F:125K

Monitoring includes MSCAN, VPWM, ISO bus activity and bus frequency. The measurement results are: MSCAN, frequency 125K.

#### **39) AT\_PROTOCOL\_ALL**

#### **Overview:**

Display all protocol details defined by [AT].

The suffix of a protocol is "WM No: h", which indicates that the protocol is linked to a WM sequence, and the index number is h;

If the protocol is CAN protocol, you can see the details of this WM sequence through the VTDISP\_CAN\_WM h command;

If the protocol is a KWP protocol, you can see the details of this WM sequence through the VTDISP\_ISO\_WM h command.

The content after a serial number is the string "ND", which indicates that the serial number has not been defined by the user as a fixed protocol.

#### **40) VT\_PROTOCOL\_ALL**

#### **Overview:**

Display all protocol details defined by [VT].

#### **41) UCS\_ATI <ascii>**

#### **Overview:**

Set the string content displayed by ATI. Allow up to 47 ascii characters to be entered.

Note: This command needs to be entered when no selected protocol or WM sequence is executed, otherwise there is a risk of losing space character information.

#### **Example:**

```
>VT UCS_ATI Abc1357 v1.35
OK
>ATI
Abc1357 v1.35
```
#### **42) UCS\_ATDI <ascii>**

#### **Overview:**

Set the string content displayed by  $AT@1$ . Allow up to 47 ascii characters to be entered.

Note: This command needs to be entered when no selected protocol or WM sequence is executed, otherwise there is a risk of losing space character information.

#### **Example:**

>VT UCS\_ATDI This is an OBD communication converter

OK

 $>A T@1$ 

This is an OBD communication converter.

#### **43) SET\_UDS <ascii>**

#### **Overview:**

Set a unique device ID number, which can only be set once at the factory. Enter up to 15 characters.

Note: This command is entered when no protocol is selected or no WM sequence is executed, otherwise there is a risk of losing space character information.

#### **Examples:**

```
>VT SET_UDS abcdefghijklmn1
OK
>RD_UDS
abcdefghijklmn1
```
#### **44) SET\_MAC**

#### **Overview:**

Set the 6-byte or 12-byte MAC address content, which can only be set once at the factory. Character range ('0'~'9'), ('A'~'F')

#### **Examples:**

>VT SET\_MAC 11 22 33 44 55 66

OK or

>VT SET\_MAC 12 23 34 45 56 67 78 89 9A AB BC CD **OK** 

#### **45) RD\_MAC**

#### **Overview:**

Read the contents of the MAC address. If there is MAC related information set, it will be displayed, otherwise it will display '?'.

#### **Examples:**

>VT RD\_MAC 12-23-34-45-56-67-78-89-9A-AB-BC-CD

#### **46) RD\_UDS**

#### **Overview:**

Read unique device ID number.

#### **Examples:**

> VT RD\_UDS abcdefghijklmn1
#### **47) WT\_EE <POS>, <DATA[1~8]>**

#### **Overview:**

Write data to a user-defined EEPROM of a specified length.

Since many APP developers have proposed to have a piece of space in their own device, they can be used to perform actions such as recording and encryption.

So, we reserved 256 bytes of EEPROM space for the user to use.

Note: The MIC431X does not do deliberate protection, so according to the characteristics of the EEPROM, we recommend that the user do not write more than 100,000 times.

#### **Parameters:**

**POS**: The format is hh, the location in the user-defined EEPROM (00~FF)

**DATA:** 1~8 bytes of data, format: hh~hh hh hh hh hh hh hh hh

#### **Examples:**

>VT WT\_EE 00, 01 02 03 04 050 6 07 **OK** 

>VT WT\_EE 08, 11 12 13 14 15 16 17 OK >VT WT\_EE 10, 21 22 23 24 35 26 27 28 OK >VT WT\_EE 18, 61 62 63 64 56 66 67 78 OK

>VT RD\_EE 01, 15 02 03 04 05 06 07 00 11 12 13 14 15 16 17 00 21 22 23 24 35 26

#### **48) RD\_EE <POS>, <LEN>**

#### **Overview:**

Read data for a user-defined EEPROM location of a specified length.

#### **Parameters:**

**POS:** The format is hh, the location in the user-defined EEPROM (00~FF) **LEN:** The format is hh, data length, 01~FF

#### **Examples:**

>VT RD\_EE 00, 20 01 02 03 04 05 06 07 00 11 12 13 14 15 16 17 00 21 22 23 24 35 26 27 28 61 62 63 64 56 66 67 78

### **49) POWERMANAGE**

#### **Overview:**

Read the power management settings.

#### **Example:**

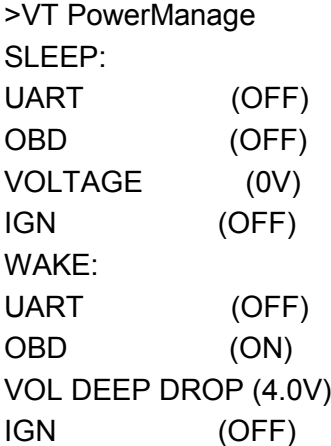

"**SLEEP**:" Indicates the conditions for entering sleep.

UART: Indicates the switch that enters sleep when the serial port is silent;

OBD: Indicates the switch that enters sleep when the OBD data bus is silent;

VOLTAGE: Indicates the voltage threshold when entering sleep;

IGN: Indicates the switch that enters sleep according to the IGN pin state.

"**WAKE**:" Indicates the condition to wake from sleep.

- UART: Indicates the switch setting that wakes up the MIC431X from sleep due to the active serial port;
- OBD: Indicates the switch setting that causes the MIC431X to wake up from sleep due to the active OBD data bus;
- VOL DEEP DROP: Indicates the set value of the battery voltage drop used to wake up the IC331X from sleep;
- IGN: Enable wake-up switch when IGN pin voltage is opposite to sleep voltage;

### **50) PDVS <VOLTS>, <TIMER>**

#### **Overview:**

Set the conditions for entering sleep. When the MIC431X enters the LOW POWER mode, the battery voltage is lower than VOLTS and continues for TIMER seconds, the MIC431X goes to sleep.

#### **Parameters:**

**VOLTS:** Voltage value. format: d.d or dd.d; range: (1.0~25.0). unit: volt; Carry system: Decimal. **TIMER**: duration. format:d~ddddd; range:(1~65535); unit: sec; Carry system: Decimal.

#### **Example:**

>VTPDVS 6.8, 20

OK

It means that in the standby state, the voltage of 6.8V is continuously detected for 20 seconds, and the MIC431X enters the sleep state.

#### **51) VDWK <VOLTS>, <TIMER>**

#### **Overview:**

After the MIC431X enters the LOW POWER mode, the battery voltage drops below VOLTS and continues for MINMER milliseconds.

The MIC431X wakes up from the LOW POWER state. It enters the normal working state.

#### **Parameters:**

VOLTS: Voltage value. format: 0.d or d.d; range: (0.1~9.9). unit: volt; Carry system: Decimal. **TIMER:** duration. format: d~dd; range: (1~100). unit: ms; Carry system: Decimal.

#### **Examples:**

>VTVDWK 2.5, 20 OK

Indicates that the battery voltage wakes up from a low power state when there is a drop of more than 2.5 volts for more than 20ms.

#### **52) SWGP <switch 1>, … <switch n>**

#### **Overview:**

Group settings for the switch class AT command. The AT commands are as follows: see SWGP table

**Example:**

>VT SWGP AL, KW0, CAF1, E0, CSM1, S1, AT0, GT1 OK

#### **Equivalent to:**

>ATAL OK >ATKW0 OK >ATCAF1 OK >ATE0 OK >ATCSM1 OK >ATS1 OK >ATAT0 OK >STCSEGT1 OK >

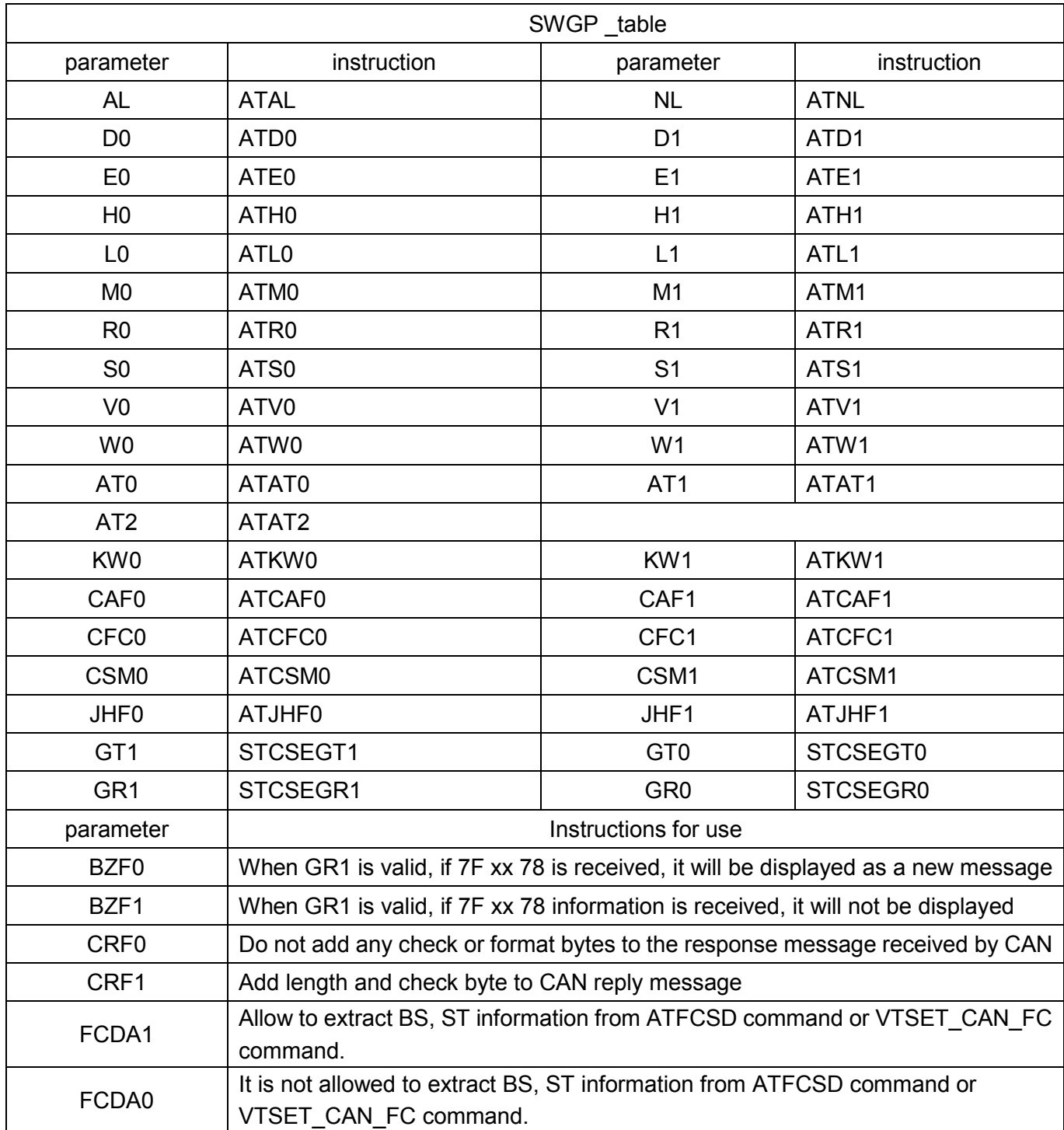

#### **53) TOST TimoutType:ms**

#### **Overview:**

Set a certain type or a group of timeout parameters. Multiple parameters can be sent at the same time.

#### **Parameters:**

TimoutType contains various timeout types, which are described as follows:

IP1X ---- The maximum inter-byte time (P1max) of the message received by the ISO/KWP

IP4 ---- The inter-byte time of the ISO/KWP protocol transmission message (P4);

REP ---- timeout between message request and reply;

REQ ---- message sending timeout;

REPQ ---- the interval between the last message reply and the next request:

#### **Examples:**

**example1:**

**Equivalent to:**

>VTTOST IP1X: 100 OK

>STIP1X 100 OK

### **54) TP\_RTS TotalLen, BlockSize[,EnChk]**

### **Overview:**

Request to establish a multi-packet data transmission pipeline. This command must be executed with the long byte command disabled (STCSEGT0 or VTSWGPGT0), otherwise return? If the total number of bytes in the request is less than the size of the packet, return ?.

#### **Parameters:**

TotalLen: The size of the data to be transmitted. This parameter is greater than or equal to 50 and less than 750.Other values are invalid.

BlockSize: The size of each packet of data, the value of this parameter does not exceed 50, otherwise it is considered invalid.

EnChk: This parameter is optional.A value of 1 indicates that a check byte (sum check) needs to be added at the end of each packet of data.

#### **Examples:**

>VT TP\_RTS 255, 50, 1 OK

Request to open a batch data transmission channel. The total length of the data to be transmitted is 255 bytes, with a maximum of 50 bytes per packet of data, allowing the parity of each packet of data.

### **55) TP\_DT ii hh ... hh [chksum]**

#### **Overview:**

Single packet data transmission.

#### **Parameters:**

**ii:** Package number

#### **hh:** data

**chksum:** Checksum

#### **Examples:**

>VT TP\_DT 00 2E3044025AFF135A5A5A5A5A00000042011644011002000000

#### 10900000000000000000E890000000000C000000015AFF135A 6D

OK

A packet with a serial number of 0 (one byte for the packet serial number), 50 bytes of data, and a one-byte checksum. A reply of OK indicates that the check passes.

### **56) TP\_END [,h]**

### **Overview:**

If each packet is received to indicate that the data transmission is complete, close the transmission pipeline and send a CAN multi-frame request; if some data packets are missed, return ?.

### **Parameters:**

**h:** indicates that a maximum of several reply messages are received.If there is no parameter after the command, it indicates that an unlimited number of reply messages are allowed to be received until the reply times out.

#### **Examples:**

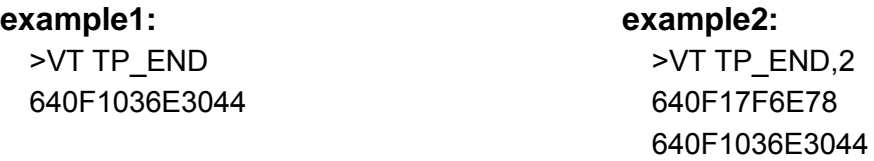

### **57) TP\_ABORT**

#### **Overview:**

Abandon the transmission and close the transmission pipeline.

#### **Example:**

>VT TP\_ABORT OK

### **5.5 Supplemental AT command**

#### **1) DPCLK**

#### **Overview:**

Display the physical connection of the CAN part of each [AT] definition protocol.

### **Examples:**

>AT DPCLK P6: HS\_CAN P7: HS\_CAN P8: HS\_CAN P9: HS\_CAN PA: HS\_CAN PB: MS\_CAN PC: MS\_CAN PD: MS\_CAN PE: MS\_CAN PF: SW\_CAN

Indicates that the physical connection of protocol 6~A is HSCAN, the physical connection of protocol B~E is MSCAN, and the physical connection of protocol F is SWCAN.

### **2) LNKHS Ph**

#### **Overview:**

Link the HSCAN physical interface to a protocol defined by [AT].

#### **Examples:**

>ATLNKHS P7 **OK** > AT DPCLK P6: HS\_CAN P7: HS\_CAN P8: HS\_CAN P9: HS\_CAN PA: HS\_CAN PB: MS\_CAN PC: MS\_CAN PD: MS\_CAN PE: MS\_CAN PF: SW\_CAN

### **3) LNKMS Ph**

#### **Overview:**

Link the MSCAN physical interface to a protocol defined by [AT].

#### **Examples:**

>atlnkms p8 OK >atdpclk P6: HS\_CAN P7: HS\_CAN P8: MS\_CAN P9: HS\_CAN PA: HS\_CAN PB: MS\_CAN PC: MS\_CAN PD: MS\_CAN PE: MS\_CAN PF: SW\_CAN

### **4) LNKSW Ph**

#### **Overview:**

Link the SWCAN physical interface to a protocol defined by [AT].

**Example:** > ATLNKSW PF **OK** >atdpclk P6: HS\_CAN P7: HS\_CAN P8: MS\_CAN P9: MS\_CAN PA: HS\_CAN PB: MS\_CAN PC: MS\_CAN PD: MS\_CAN PE: MS\_CAN PF: SW\_CAN

### **5) SWCL0/1**

### **Overview:**

Set the Rtool switch.

1: connected; 0: disconnected.

#### **Example:**

>ATSWCL 1 OK

## **6) TM h**

### **Overview:**

Set the SWCAN transceiver working mode.

The range of h is (0~7), and the part larger than 3 is equivalent to performing the ATSWCL1 action at the same time.

## **Example:**

>ATTM7 OK

## **Equivalent to:**

>ATTM3 OK >ATSWCL1 OK

### **5.6 Advanced Features**

#### **(1) Periodic (Wakeup) Messages**

Some applications require that there be periodic messages sent by the test equipment (scan tool) in order to maintain a connection.

If these messages do not arrive in a timely fashion, the ECU will either revert to a default mode of operation, or close the connection and go into a low power 'sleep' mode.

In order to stop the ECU from doing this, you will need to send what we term as 'wakeup' messages. Some texts also refer to these as CAN periodic messages.

The MIC431X takes a series of convenient and flexible actions to help users quickly implement the ability to send WM sequences on a regular basis.

Mainly by CAN\_WM, ISO\_WM two VT instructions to achieve. The following is an introduction to these two instructions:

CAN\_WM <No>, <PROTOCOL>, <HEADER>, <DATA1~8>, <PERIOD>, <MODE>

ISO\_WM <No>, <PROTOCOL>, <HEADER>, <DATA1~5>, <PERIOD>, <CTRL>

Overview:

The purpose of these commands is to simplify the setup of the periodic wake/hold sequence on the CAN/ISO bus with one instruction.

This instruction can implement two aspects of WM sequence setting action.

<1> As a temporarily set WM sequence, only the current protocol determines that it is a CAN or ISO related protocol, otherwise the entire setting is invalid;

<2> As a defined [VT] defined protocol private WM sequence.

When the parameter <No> is 0, the WM sequence is only used as a temporary WM sequence, and is invalid when the device is powered on or performs a reset action;

When the parameter <No> is 1~8, it defines a protocol private WM sequence for a defined [VT]. The private WM sequence is valid only when the VTP1xx command is executed to switch to this protocol.

A maximum of 8 groups can be set for a private WM sequence.

If [VT] defines a protocol deletion action or deletes a WM sequence action, such a link is always valid and is not affected by the reset action.

When both the temporary WM sequence is defined and the current protocol has its own private WM sequence, the private WM sequence replaces the temporary WM for wake/hold actions.

The temporary sequence needs to be deleted before the user uses ATWM, WD, WH, WT, etc., because the priority of the temporary sequence is higher than the sequence set by these AT commands.

If the current protocol is a protocol defined by [VT] and has a private WM sequence, it is also necessary to delete the WM sequence of the protocol link to use the above AT command related to wakeup/hold.

Note: When using ATSP, STP two instructions to switch protocols, the protocol private WM sequence defined by [VT] will be disabled.

At this time, if there is a temporary WM sequence, the temporary sequence is valid; if there is no temporary WM sequence: the target protocol is CAN protocol, there is no temporary WM sequence; the ISO protocol uses the default WM sequence (if there is a default WM in this

#### protocol).

For a detailed introduction and examples of these two commands, Please refer to the chapter "VT Command description".

#### **(2) Low voltage sleep function**

The VTPDVS command can set a voltage threshold to ensure that the diagnostic device sleeps.

The original intention of this command is that when the vehicle battery voltage is too low, the device can ignore the normal request of the user and directly enter the low power state.

When the user uses the VTPDVS command to set the voltage below the set voltage so that the MIC431X enters a low power state, it may occur that the device is always in a sleep state because the set voltage is higher than the normal voltage of the vehicle battery.

At this point, the user needs to re-power the diagnostic device. Within 4 minutes after power-on, the set voltage can be modified without ignoring the timeout parameter of the command.

The timeout condition of the command takes effect after 4 minutes. It is generally recommended that the user set the timeout parameter of the command to be greater than 1000 seconds.

Therefore, after ensuring that the voltage parameters are set incorrectly, there is still enough time to remedy.

#### **(3) Multi-byte request function**

The ELM327 supports only up to 8 bytes of OBD requests.

However, in some special cases the length of the request byte is greater than 8 bytes.

At this time, users are more difficult to use such special requests.

The MIC431X has allowed more than 8 bytes of requests for this type of application scenario, and we also recommend that the user request information not exceed 256 bytes in length.

In the J1850 VPWM and ISO/KWP protocols, a single long frame request is used to implement a request exceeding 8 bytes;

In the CAN protocol, it is a multi-frame transmission method.

The flow control handshake/session mechanism is automatically completed under the ISO15765 protocol, which is as convenient as a request of less than 8 bytes. Overview:

#### **example 1:**

>VT SET\_HD 6F1-63, 663-F1 OK >VT SET\_CAN\_FC 30 FF 19, 3 OK >31 01 0F 1F 0B 00 3A 00 06 663 F1 10 12 71 01 0F 1F 0B 663 F1 21 00 3A 1D 05 FD 91 663 F1 22 5F 4D E2 00 3A 00 663 F1 23 06 FF FF FF FF FF

**example 2:**  >VT SET\_HD 735-40, 73D-F1 OK >VT SET\_CAN\_FC 30 FF 19, 3 OK >34 CF 00 00 00 09 00 00 4D 05 05 03 00 00 00 05 1A 17 73D F1 10 11 74 08 09 0A 0B 73D F1 21 0C 0D 0E 0F FE ED 73D F1 22 DC CB BA A9 98 87 73D F1 23 76 65 54 43 32 21 73D F1 24 10 55 55 55 55 55

#### **(4) ISO15765 FC frame related operations.**

The MIC431X supports four modes of FC frame reply format. They are mode  $0<sub>~</sub>$  mode 3. Among them: Mode 0 is the default mode. The whole operation mode is the same as ELM327. Mode 1 is the same as ELM327 in AT command mode. There is a slight difference when the user sets the head address of the FC frame using the VT SET\_CAN\_FC command.

If the HEADER of the set FC frame contains an extended address, the MIC431X will automatically add the address value to the data area of the FC frame, and the ELM327 does not have such a function.

#### **Overview:**

```
example 1:
```

```
>VT SET_CAN_FC 30 FF 19, 735-40, 1
OK
```
Here the HEADER of the frame is: 735; The data is: 40 30 FF 19.

```
example 2:
```

```
>AT FC SH 735
OK
>AT FC SD 40 30 FF 19
OK
>AT FC SM 1
OK
```
The execution result of Example 2 is exactly the same as that of Example 1.

Mode 2 operates in the same way as the ELM327.

When the HEADER of the FC is set to the format with the extended address in the VT SET CAN FC command, the extended address has no practical meaning and will be ignored in the FC frame.

Mode 3 can only be set by the VT SET CAN FC command, in which the HEADER of the FC frame is the ATSH, ATCEA or VTSET HD command setting value.

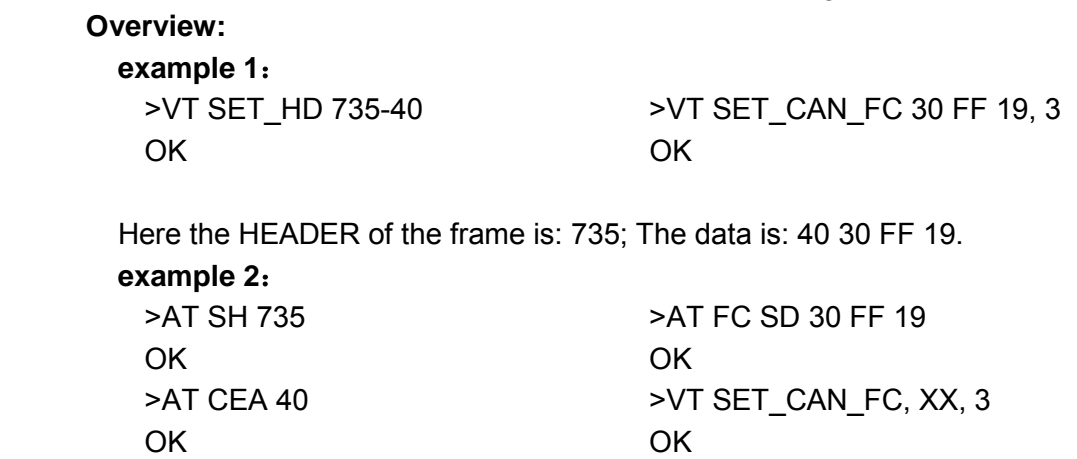

The execution result of Example 2 is exactly the same as that of Example 1.

### **(5) Custom protocol**

The MIC431X has 64 groups of customizable protocols.

This approach is mainly to allow the user to configure the used protocol once, and do not need to repeatedly configure the PP zone parameters in the future use.

Custom protocols must use the VTP1hh command for command switching; all [VT] custom protocol details can be viewed with the VT VT\_PROTOCOL\_ALL command.

The MIC431X has 8 customizable custom WM sequences for the ISO/KWP protocol that can be linked to [VT] custom protocols that conform to the ISO/KWP protocol.

There are also up to 8 sets of custom CAN protocol WM sequences that can be linked to [VT] custom protocols that conform to the CAN protocol.

That is, the MIC431X allows up to 16 sets of [VT] custom protocols to have private Wake/keep sequences.

#### **(6) Switch command group**

 There are many commands in the AT command that indicate the state of the switch, which is more ambiguous each time the user sets it.

 To this end, the MIC431X has specially opened a command SWGP to operate these switch information in one operation.

 These switch information contains: AL, D0/1, E0/1, H0/1, L0/1, M0/1, NL, R0/1, S0/1, V0/1, W1/0, AT0/1/2, KW0/1, CAF0/1, CFC0/1, CSM0/1, JHF0/1, GT0/1, GR0/1,PCB0/1, IAT0/1, FC0/1, IMCS0/1, BZF0/1, CRF0/1

### **(7) Storage unit**

Some users want a storage area to store private information.

The MIC431X opens up 256 bytes of EEPROM space for easy reading and writing.

Since the number of EEPROM safe reads and writes is 100,000 times, it is recommended that the user erase the number of times each unit of the memory area does not exceed 100,000 times.

### **(8) Configuration item**

 The configuration area is compatible with ELM327 V2.2 and ELM329 V2.2 with 53 configuration items.

### **(9) Command set**

 There are three sets of command sets inside the MIC431X, which are the AT, ST and VT command sets.

 The AT and ST command sets are compatible with ELM, the command set of STN, and the VT command set is a set of macro instructions. Some instructions are powerful, and the function of one instruction is equivalent to the execution effect of several AT or ST commands.

 The VT instruction is constantly evolving, and its purpose is to reduce the number of instructions, which is convenient for users. Please refer to the chapter "VT Command description".

#### **(10) TP transmission protocol**

 In some APPs, up to several kilobytes of data are written to the ECU. Because APP and adapter generally communicate through Bluetooth or WIFI interface.Generally, Bluetooth and WIFI use a segmented packet transmission mechanism when communicating. As many as 1K or so ASCII characters are generally broken into several packets for transmission. If the wireless communication is in a harsh environment, there may be packet loss. Therefore, there is a risk that the user's request data is defective, resulting in unpredictable consequences. Of course, in this case, the user can use the ATE1 command to verify that the data transmission is completely correct. However, such a large data packet often requires multiple attempts to succeed in a harsh environment, so it will affect the execution efficiency of the APP software.

 MIC431X defines a multi-packet transmission protocol to implement packet processing when many bytes of data are requested, and establishes a confirmation mechanism. This transmission protocol enables APPs to write up to 4128 bytes of data to the ECU.Divide a large set of request data into several small data packets for segmented transmission. Divide a large group of request data into several small data packets and send them in segments. Each sub-data packet is smaller than the smallest data packet of Bluetooth or WIFI, and the maximum data per packet in MIC431X does not exceed 90 bytes.A check mechanism is established at the same time as the transmission. If a packet transmission fails, you only need to retransmit the data of the sub packet.After the adapter receives all the packet data and completes the verification, it can communicate with the vehicle data. This mechanism not only increases the anti-interference performance, but also improves the execution efficiency of the APP.

The transmission protocol is divided into three parts under normal communication conditions, namely creating a multi-packet transmission channel (TP.RTS), transmitting sub-packet data (TP.DT), closing the transmission channel and sending a request (TP.END).In addition, if there are more important tasks to be processed in the multi-packet transmission process, the multi-packet transmission can be aborted (TP.ABORT).The above 4 parts are implemented by 4 VT commands: TP\_RTS TotalLen, BlockSize [, EnChk]; TP\_DT ii hh ... hh [chksum]; TP\_END; TP\_ABORT. They represent the four processes of creating, transmitting, closing and aborting.

The function of the TP\_RTS command is to create a multi-packet transmission channel.It declares the maximum amount of data to be transmitted at one time, the size of the sub-packets, and whether to perform a verification action on each sub-packet.

The TP\_DT command implements the transmission and verification of sub-packet data (if verification is allowed). The check in the sub-packet uses a simple sum check. The value of the check word is equal to the sum of all transmitted data in the packet except the packet sequence number byte.

 The TP\_END command realizes the missing packet check, implements the data request action to the ECU and specifies the number of received reply messages when all sub-packages are received.

The function of the TP\_ABORT command is to abort the current multi-packet transmission

process at any time.

 The data request to the ECU will only occur after receiving the TP\_END command and confirming that all sub-packets have been received correctly.

We recommend that the verification mechanism be allowed when the pipeline is established.This approach will increase the security of the content of the subpackage.

If the verification fails (return?) When a sub-packet is transmitted, the user can use the TP\_DT command to resend the packet data before closing or terminating the transmission channel. There is no limit to the number of retransmissions.

#### **(11) ISO15765 receiving information format 2**

 The purpose is to format the ISO15765 multi-frame response into a line of information, thereby simplifying the steps for users to process this type of information.

 Enter this mode through STCSEGR1 or VTSWGPGR1, and exit this mode through STCSEGR0 or VTSWGPGR0. The switch variables GR, BZF, and CRF affect the formatting method. example:

(1) Assuming that when H1, CER is valid, the received data is as follows:

- 00 00 07 E8 40 10 40 00 01 02 03 04
- 00 00 07 E8 40 21 05 06 07 08 09 0A
- 00 00 07 E8 40 22 0B 0C 0D 0E 0F 10
- 00 00 07 E8 40 23 11 12 13 14 15 16
- 00 00 07 E8 40 24 17 18 19 1A 1B 1C
- 00 00 07 E8 40 25 1D 1E 1F 20 21 22
- 00 00 07 E8 40 26 23 24 25 26 27 28
- 00 00 07 E8 40 27 29 2A 2B 2C 2D 2E
- 00 00 07 E8 40 28 2F 30 31 32 33 34
- 00 00 07 E8 40 29 35 36 37 38 39 3A
- 00 00 07 E8 40 2A 3B 3C 3D 3E 3F 00
- After executing VTSWGP H0, GR1, S0:

000102030405060708090A0B0C0D0E0F101112131415161718191A1B1C1D1E1F20212223242526272 8292A2B2C2D2E2F303132333435363738393A3B3C3D3E3F

After executing VTSWGP H1, GR1, S1, CRF1:

7E8 40 00 40 00 01 02 03 04 05 06 07 08 09 0A 0B 0C 0D 0E 0F 10 11 12 13 14 15 16 17 18 19 1A 1B 1C 1D 1E 1F 20 21 22 23 24 25 26 27 28 29 2A 2B 2C 2D 2E 2F 30 31 32 33 34 35 36 37 38 39 3A 3B 3C 3D 3E 3F 07 E0

After executing VTSWGP H1, GR1, S0, CRF1:

7E8-40,0040,000102030405060708090A0B0C0D0E0F101112131415161718191A1B1C1D1E1F2021222 32425262728292A2B2C2D2E2F303132333435363738393A3B3C3D3E3F,07E0

Divided into 4 sections and separated by','. They are address section, length section, data section, and

check section.

 (2) Assuming that the above information has one more frame of busy information before the eply, the switch variable BZF can be enabled to ignore the printing of the busy signal, as follows: 00 00 07 E8 40 03 7F 00 78

After executing VTSWGP H1, GR1, S0, CRF0, BZF0:

7E8-40,0003,7F0078,00F7

7E8-40,0040,000102030405060708090A0B0C0D0E0F101112131415161718191A1B1C1D1E1F2021222 32425262728292A2B2C2D2E2F303132333435363738393A3B3C3D3E3F,07E0

After executing VTSWGP H1, GR1, S0, CRF0, BZF1:

7E8-40,0040,000102030405060708090A0B0C0D0E0F101112131415161718191A1B1C1D1E1F2021222 32425262728292A2B2C2D2E2F303132333435363738393A3B3C3D3E3F,07E0

#### **(12) About FAP, FAB, FAFC, FC ID**

(1) Flow control default

When no flow control related commands are executed, the default is ELM working mode, and the entire operation mode of the CAN protocol is consistent with ELM regulations.

When more than one flow control command is executed, the flow control mode takes effect.

The flow control commands are as follows:

STFCP, STFAP, STFCFC, STFAFC.

(2) FAP quantity

Under the non-CAN protocol, there are 3 groups, more than 3 groups are invalid; under the CAN protocol, there are 16 groups, if more than 16 groups, the error "OUT OF MEMORY" will be reported.

(3) FAB quantity

Under the non-CAN protocol, there are 3 groups, more than 3 groups are invalid; under the CAN protocol, there are 16 groups, if more than 16 groups, the error "OUT OF MEMORY" will be reported.

(4) FAFC quantity

Under the non-CAN protocol, there are 3 groups, more than 3 groups are invalid; under the CAN protocol, there are 8 groups, if more than 8 groups, the error "OUT OF MEMORY" will be reported

(5) FC ID number

It is a 32-unit FIFO, setting more than 8 groups will overwrite the previous setting.

# **5.7 MIC431X\_PP\_area**

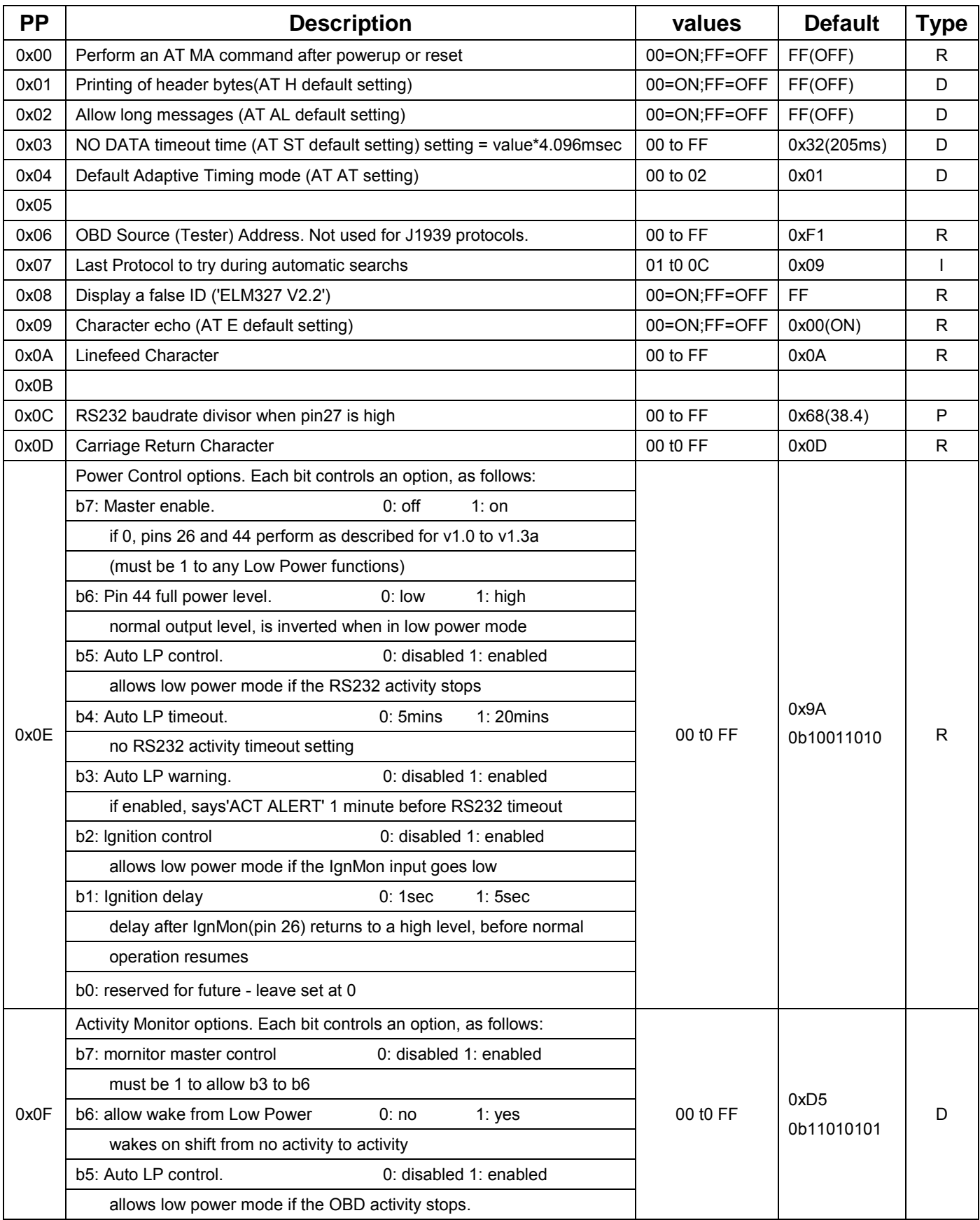

# **MIC431X\_PP\_area (continued)**

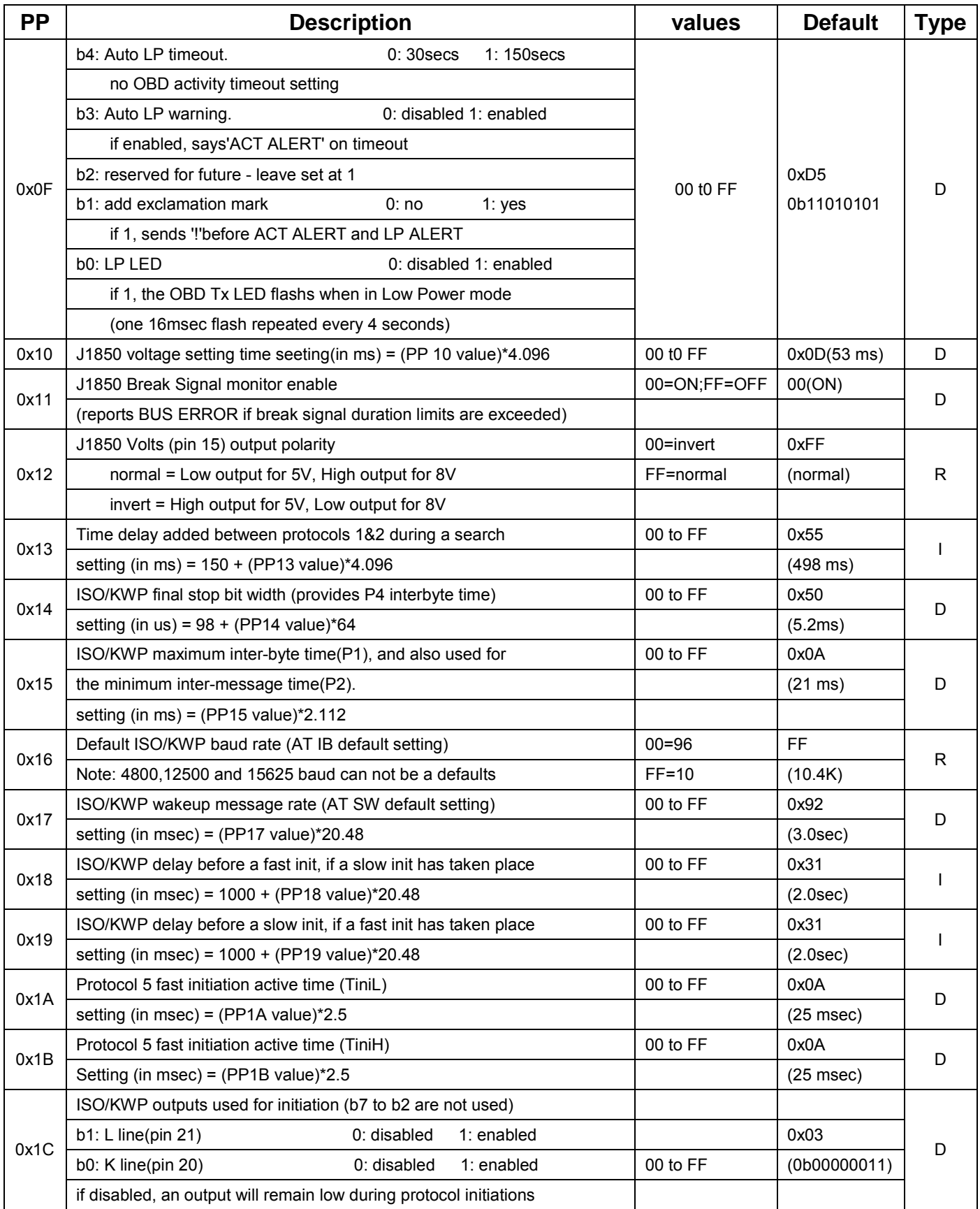

# **MIC431X\_PP\_area (continued)**

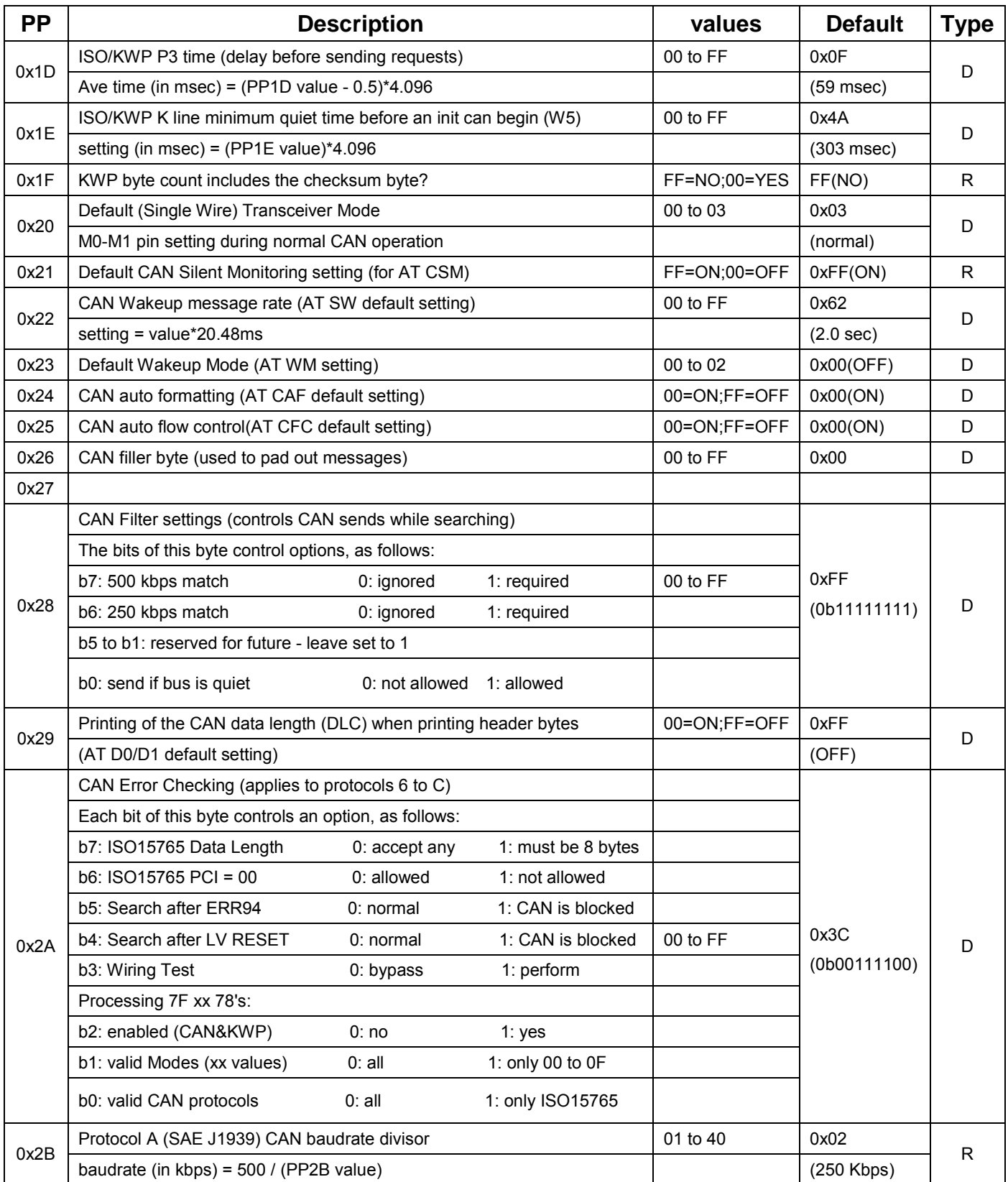

# **MIC431X1\_PP\_area (continued)**

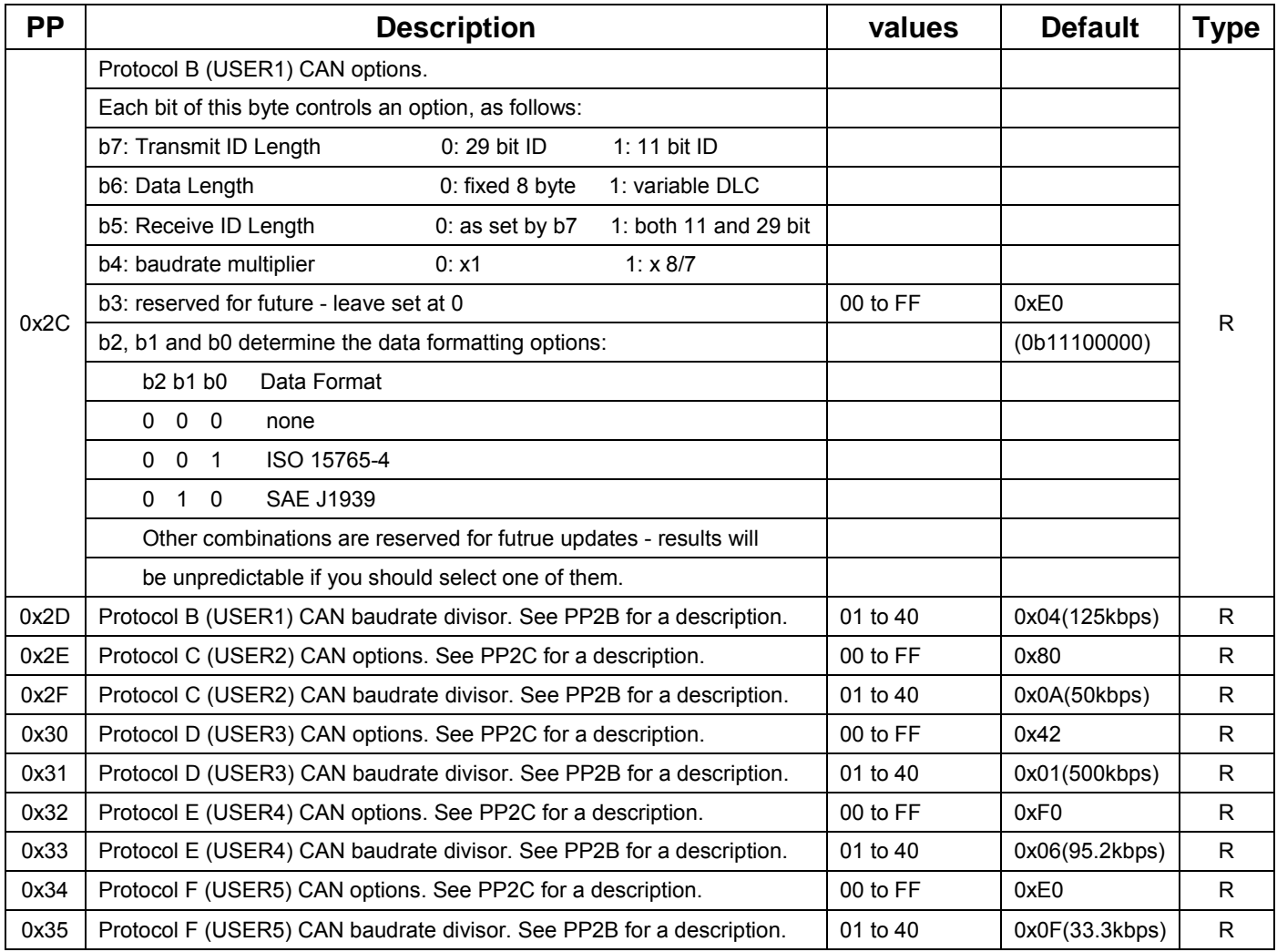

### **6.1 Absolute Maximum Ratings**

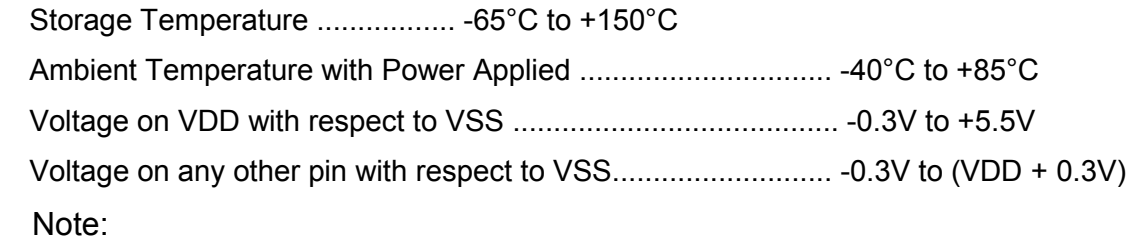

 These values are given as a design guideline only. The ability to operate to these levels is neither inferred nor recommended, and stresses beyond those listed here will likely damage the device.

### **6.2 Electrical Characteristics**

All values are for operation at 25°C and a 5V supply, unless otherwise noted.

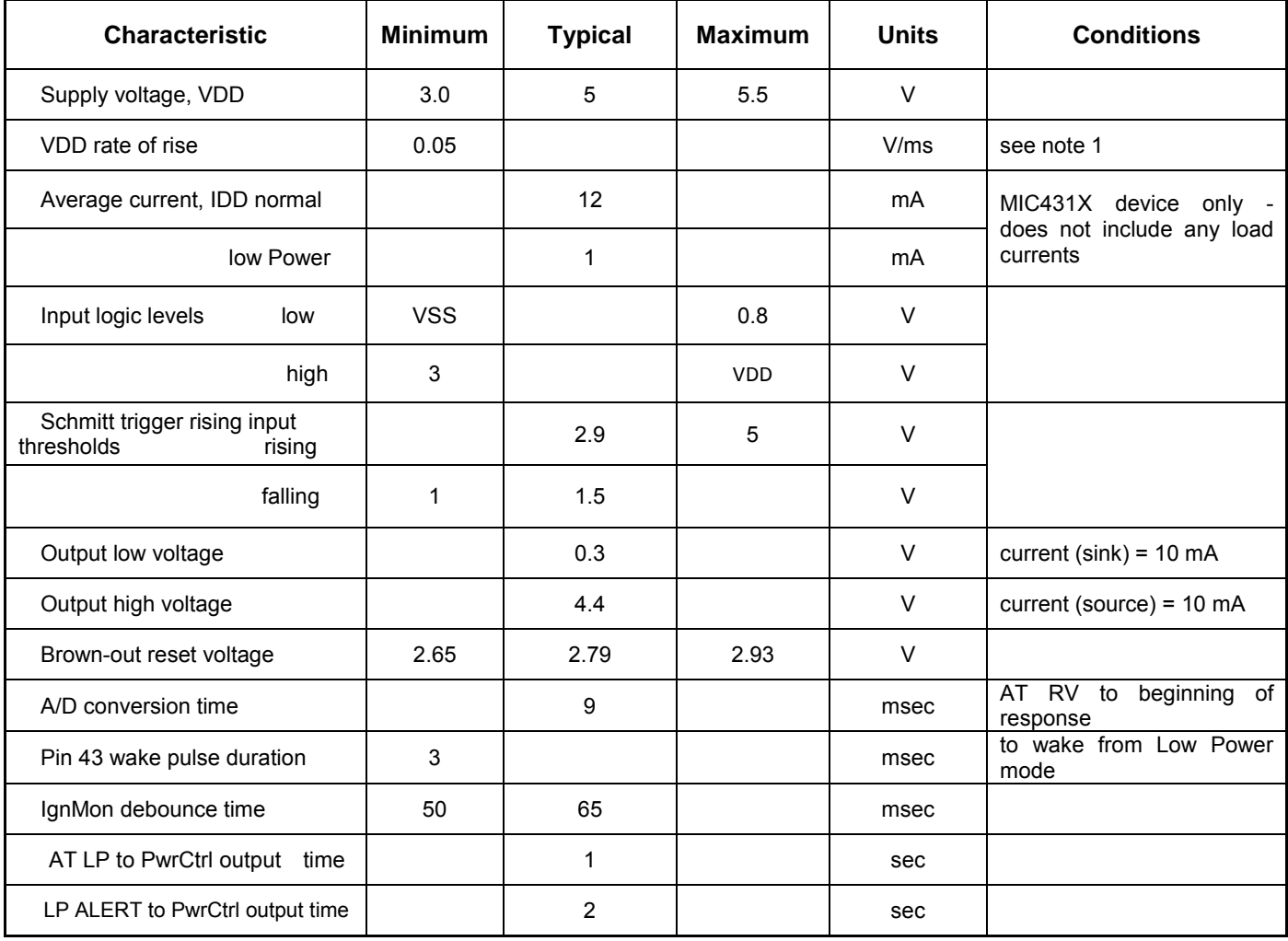

1. This spec must be met in order to ensure that a correct power on reset occurs. It is quite easily achieved using most common types of supplies, but may be violated if one uses a slowly varying supply voltage, as may be obtained through direct connection to solar cells or some charge pump circuits.

# **6.3 Packaging Diagrams and Parameters**

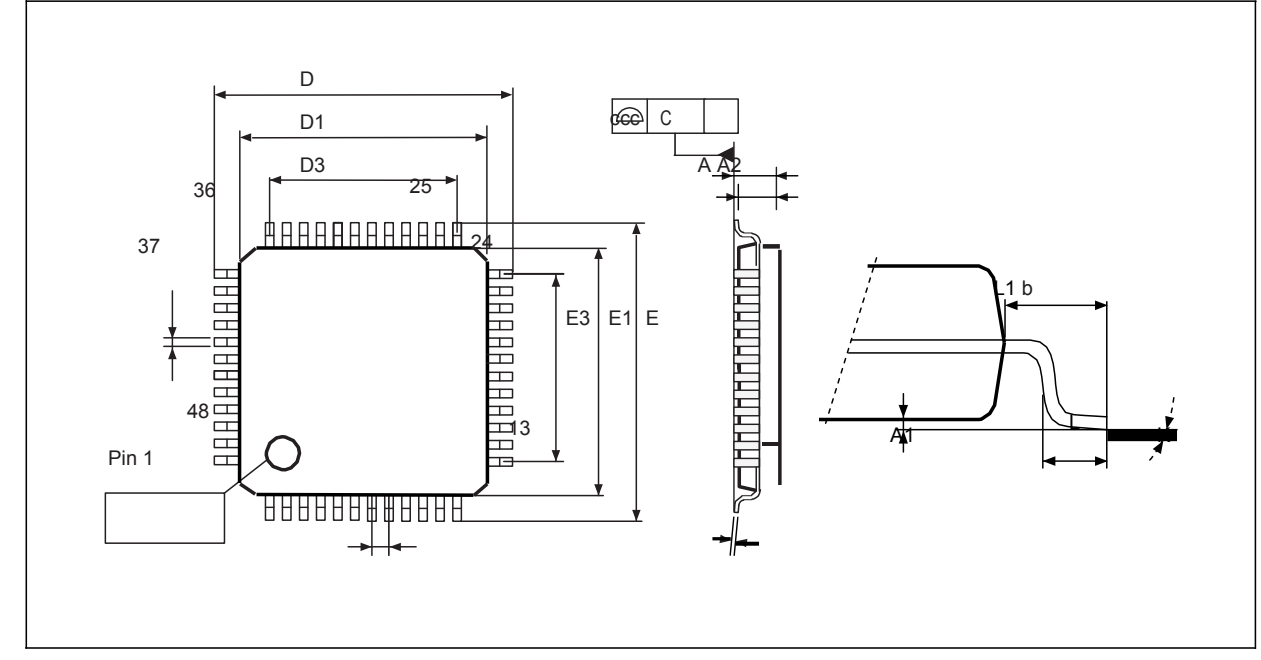

**48-pin low profile quad flat package (7 x 7)**

#### **48-pin low profile quad flat package mechanical data**

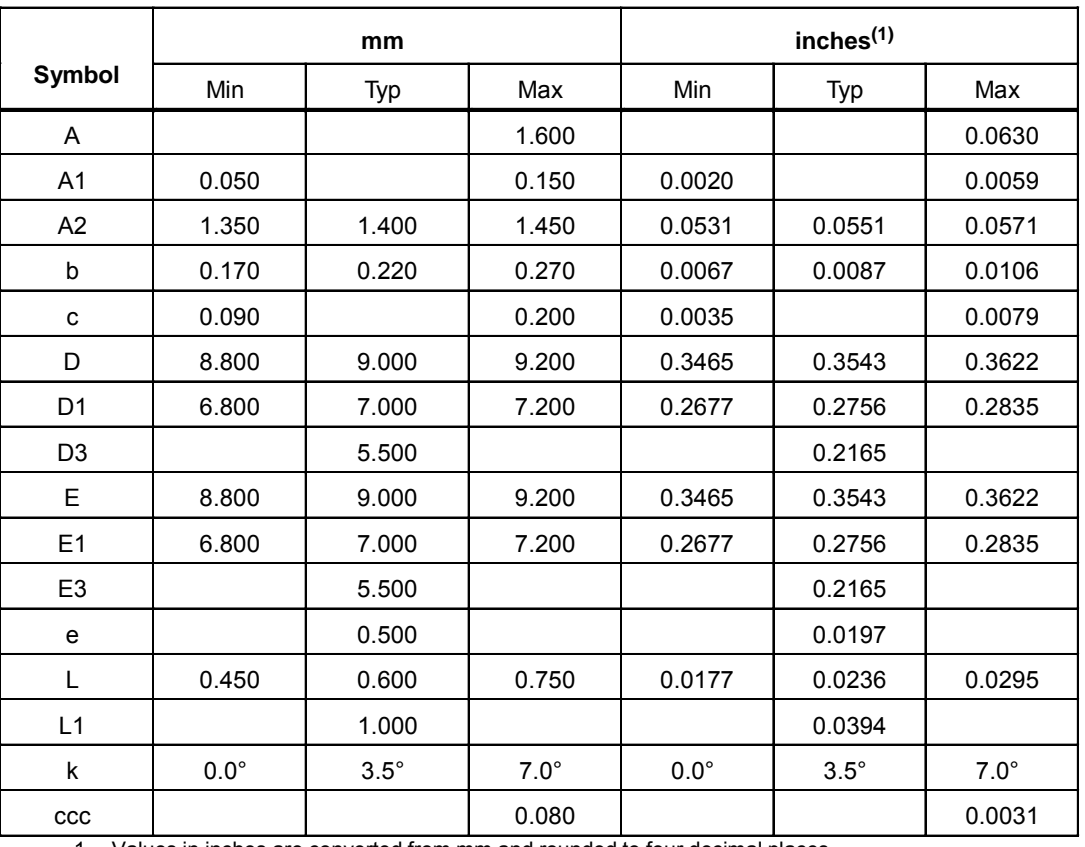

1. Values in inches are converted from mm and rounded to four decimal places.

### **6.4 Ordering information**

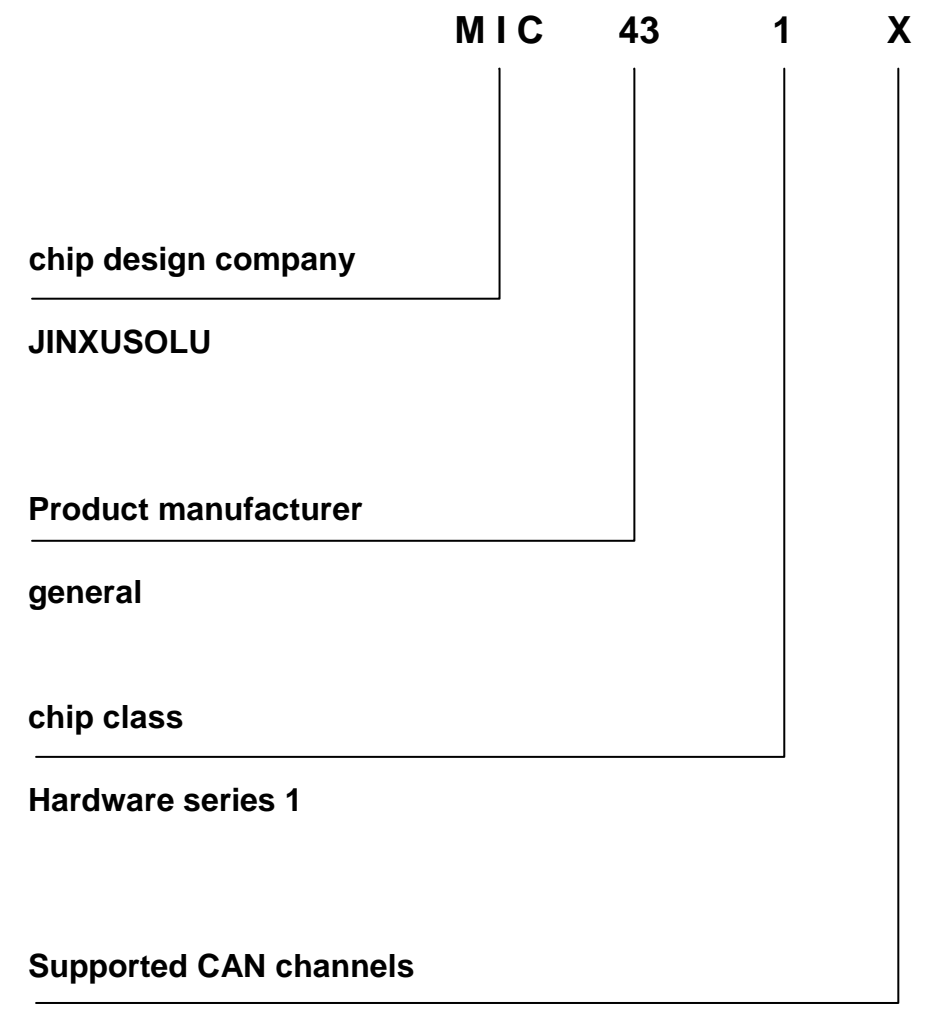

- **1 Support HS-CAN**
- **2 Support HS-CAN and MS-CAN**
- **3 Support HS-CAN , MS-CAN and Single Wire CAN**
- **\* VTI command reply product information.**
- **\* VTVERS command reply chip information.**

# **MIC431X Command List**

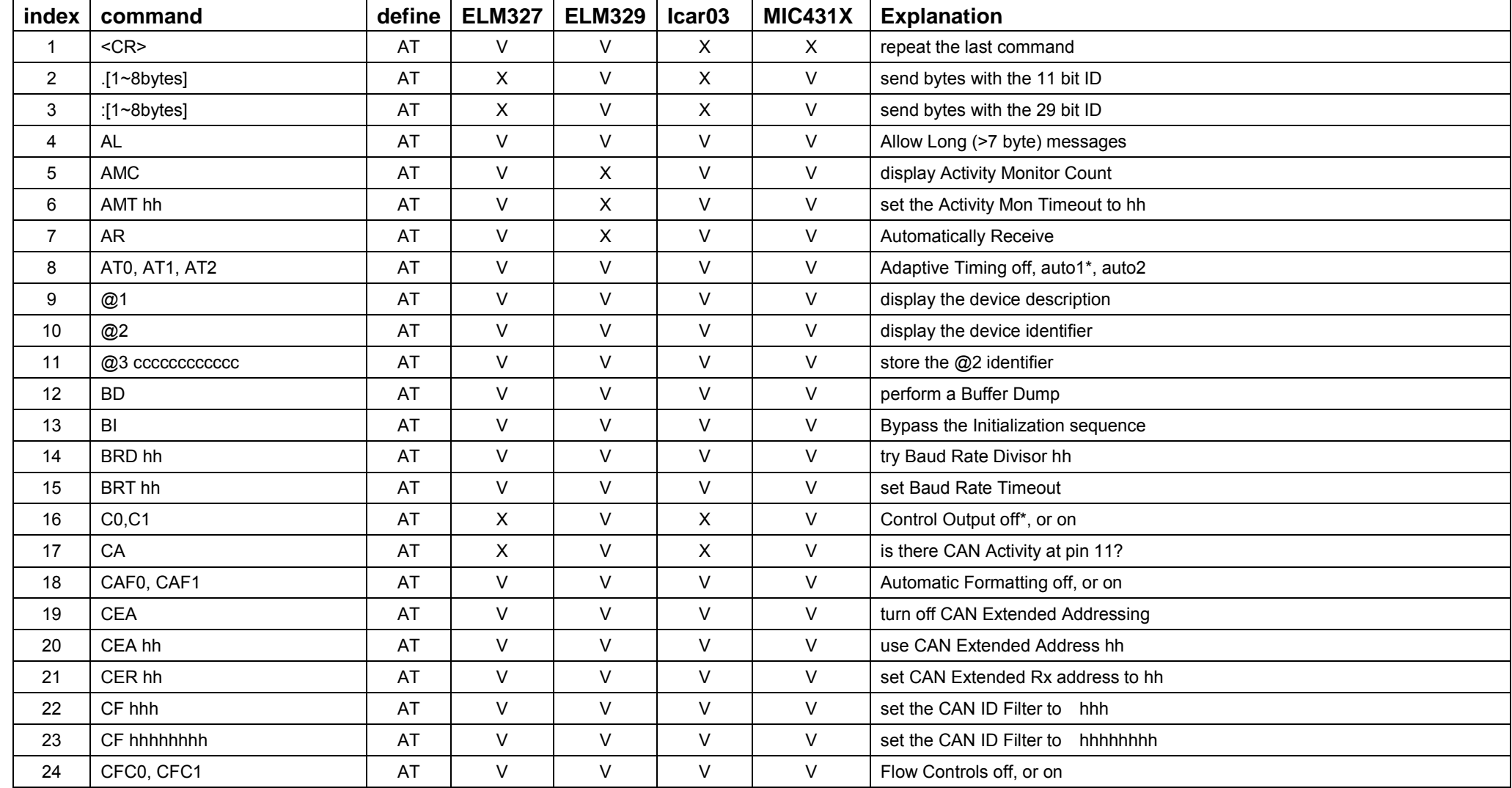

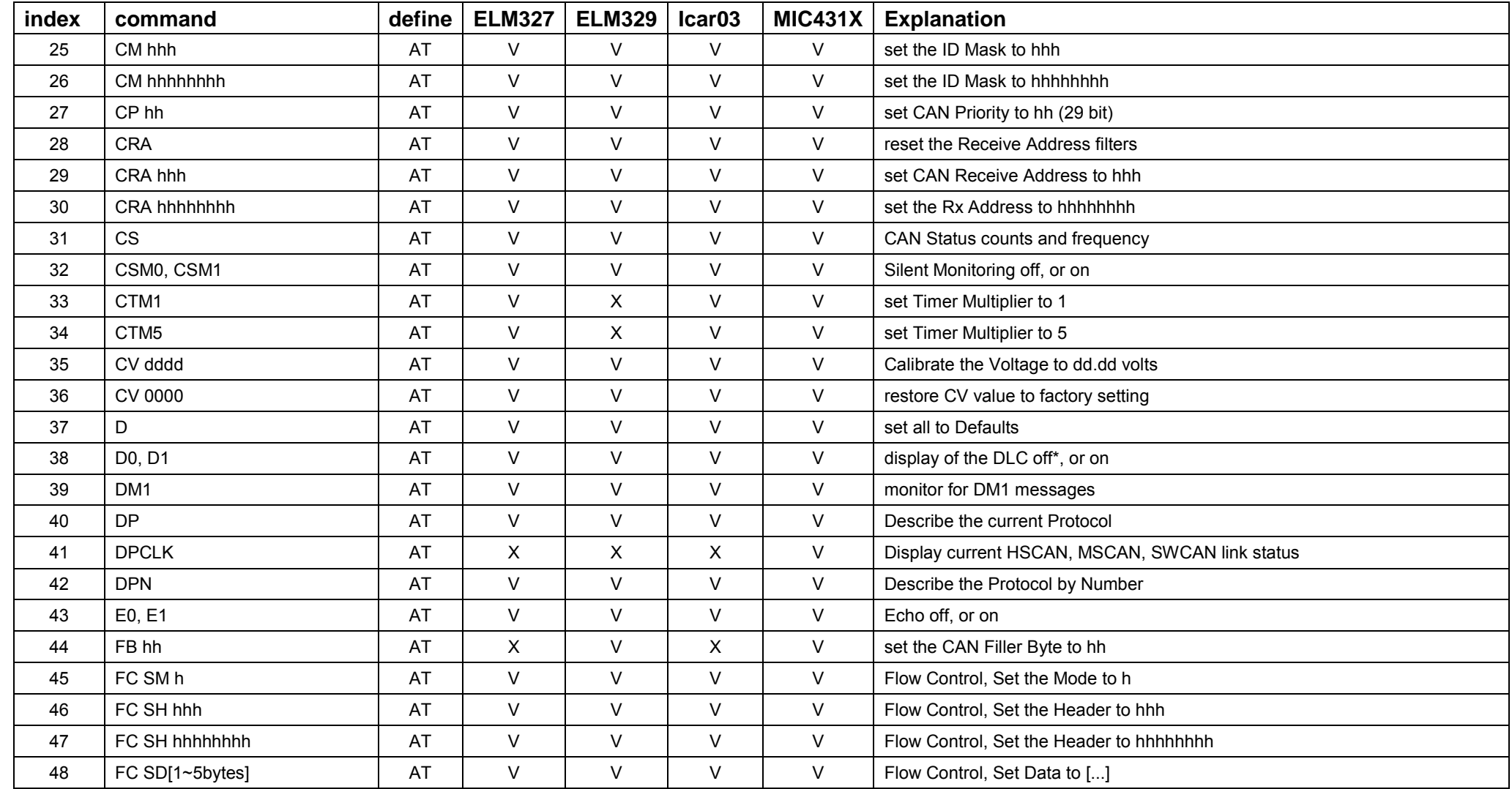

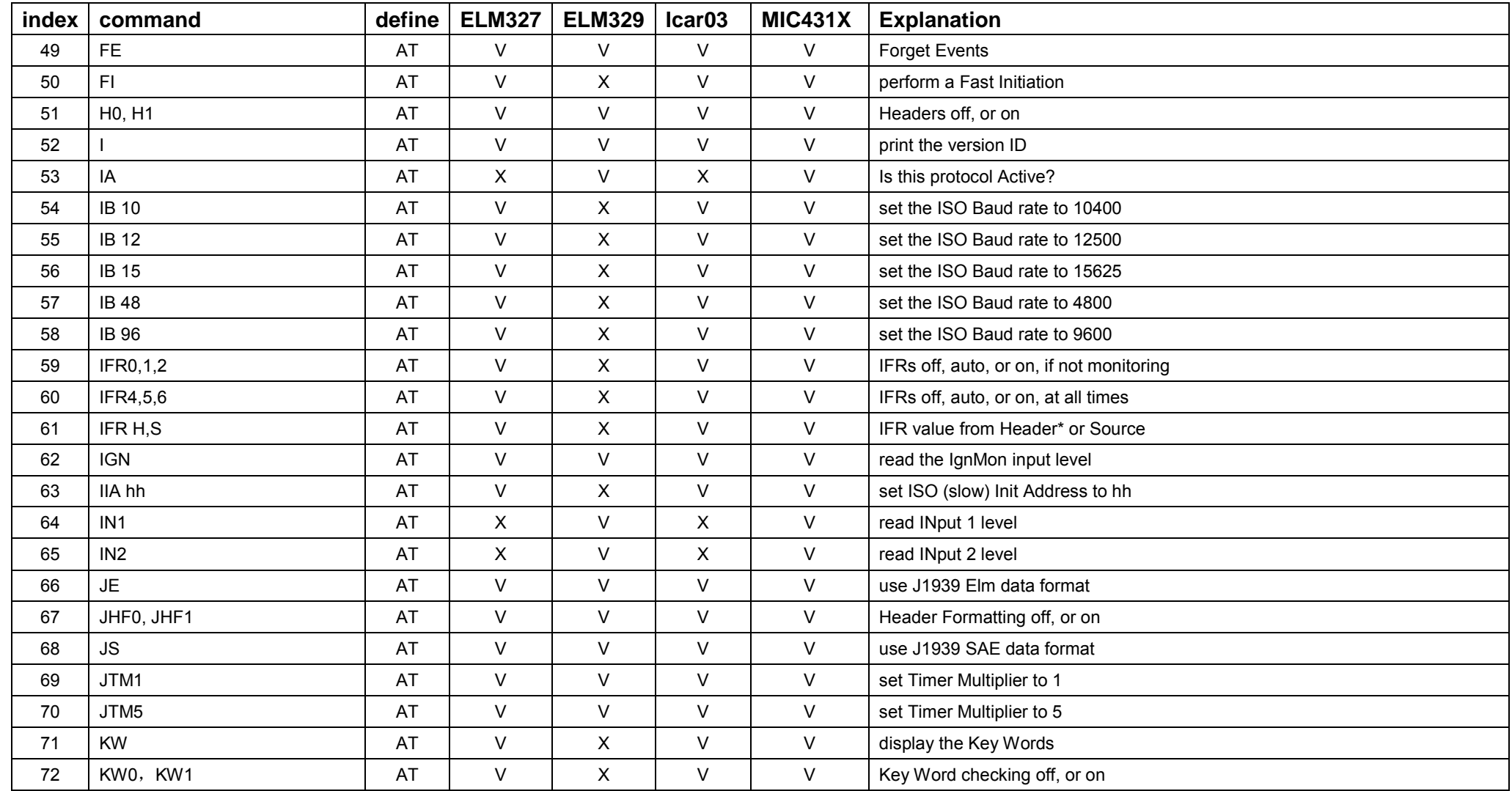

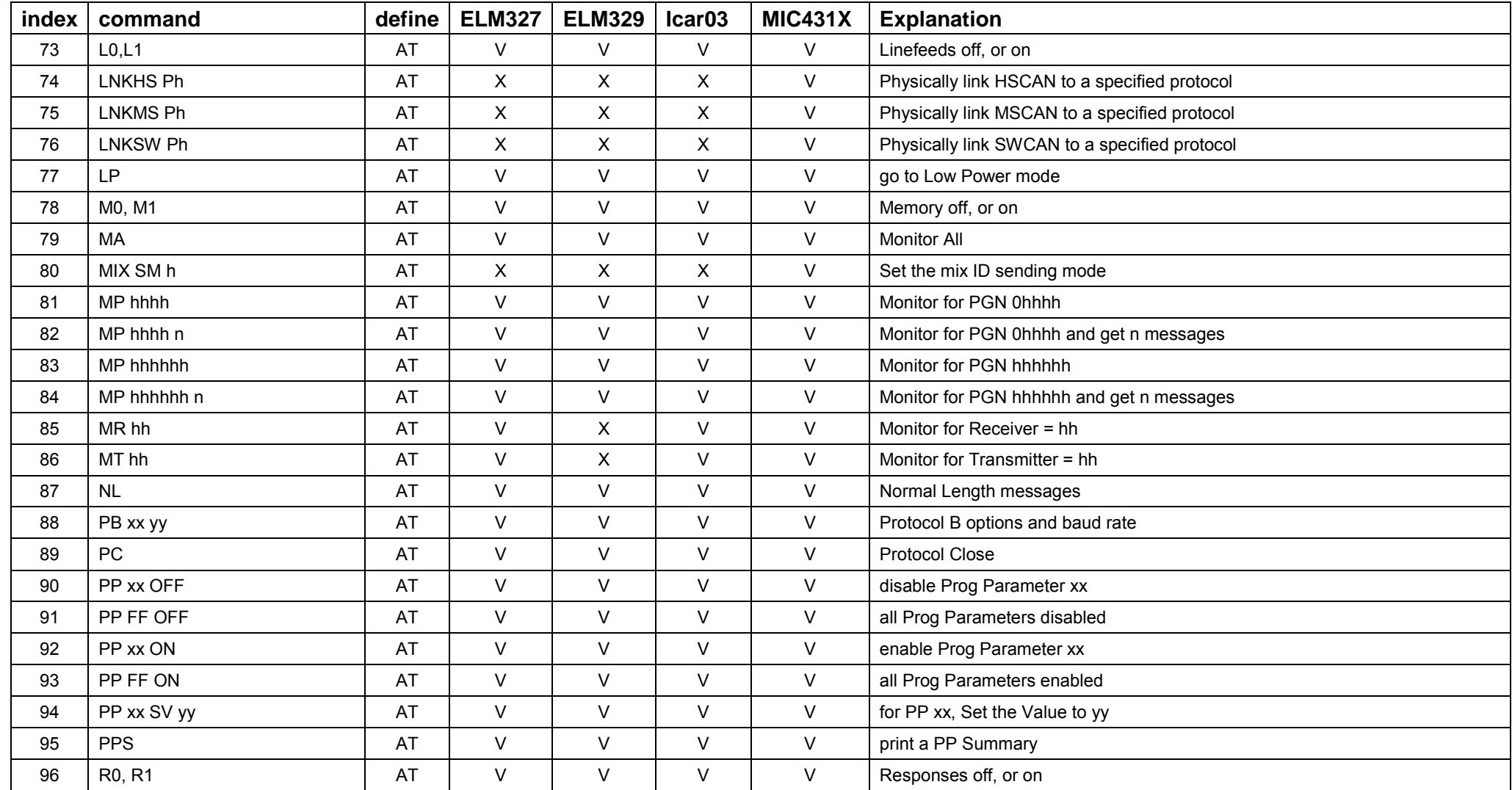

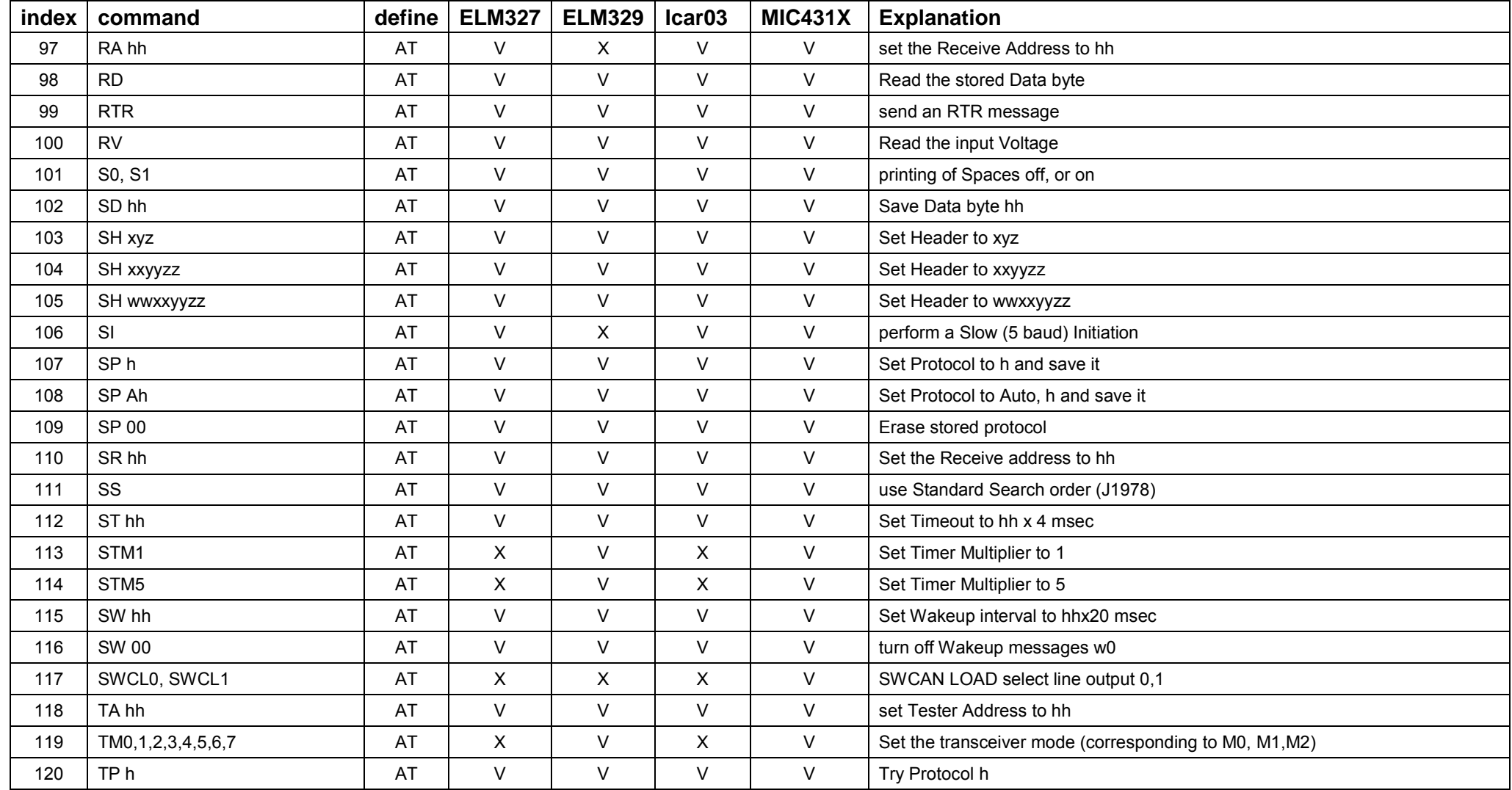

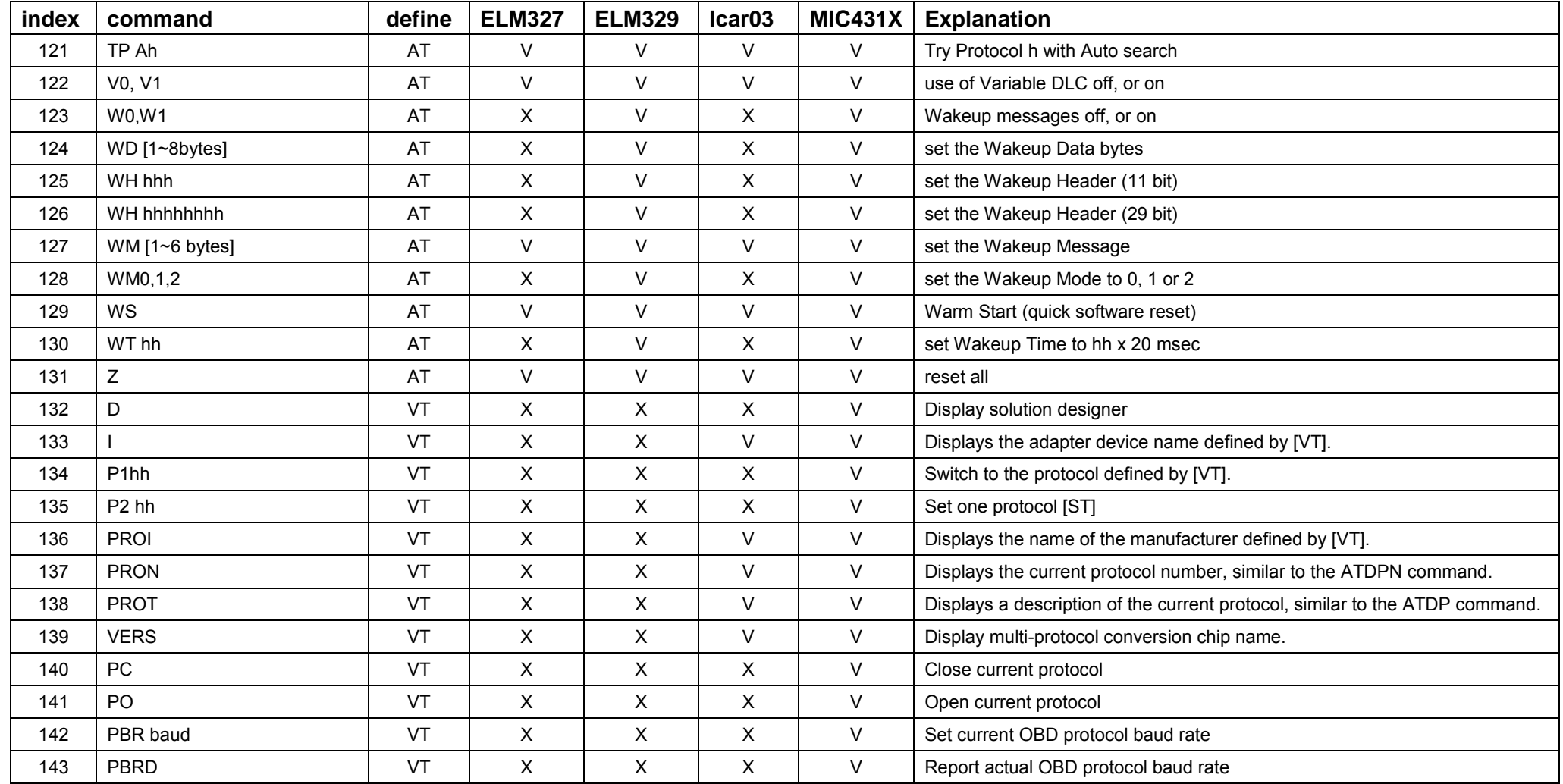

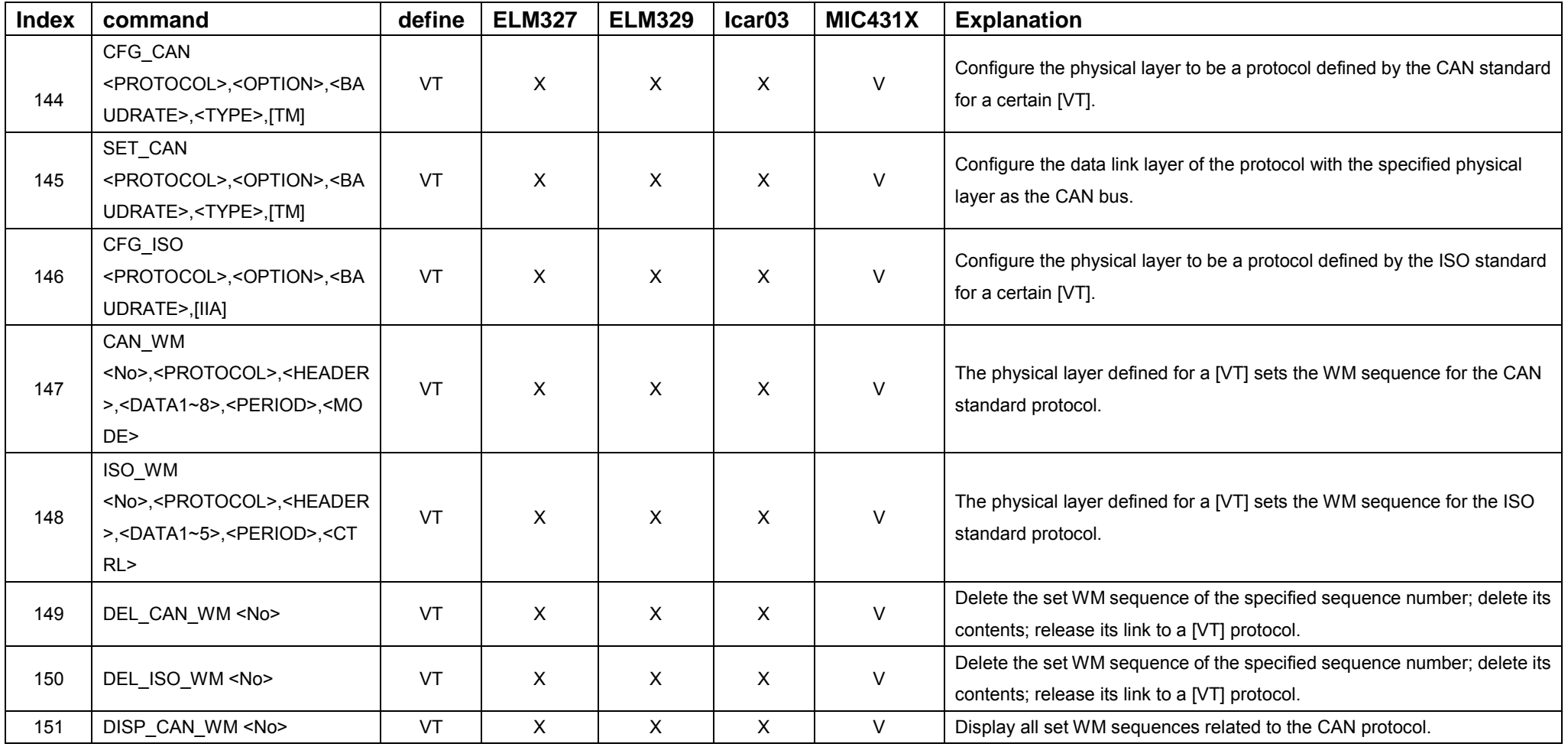

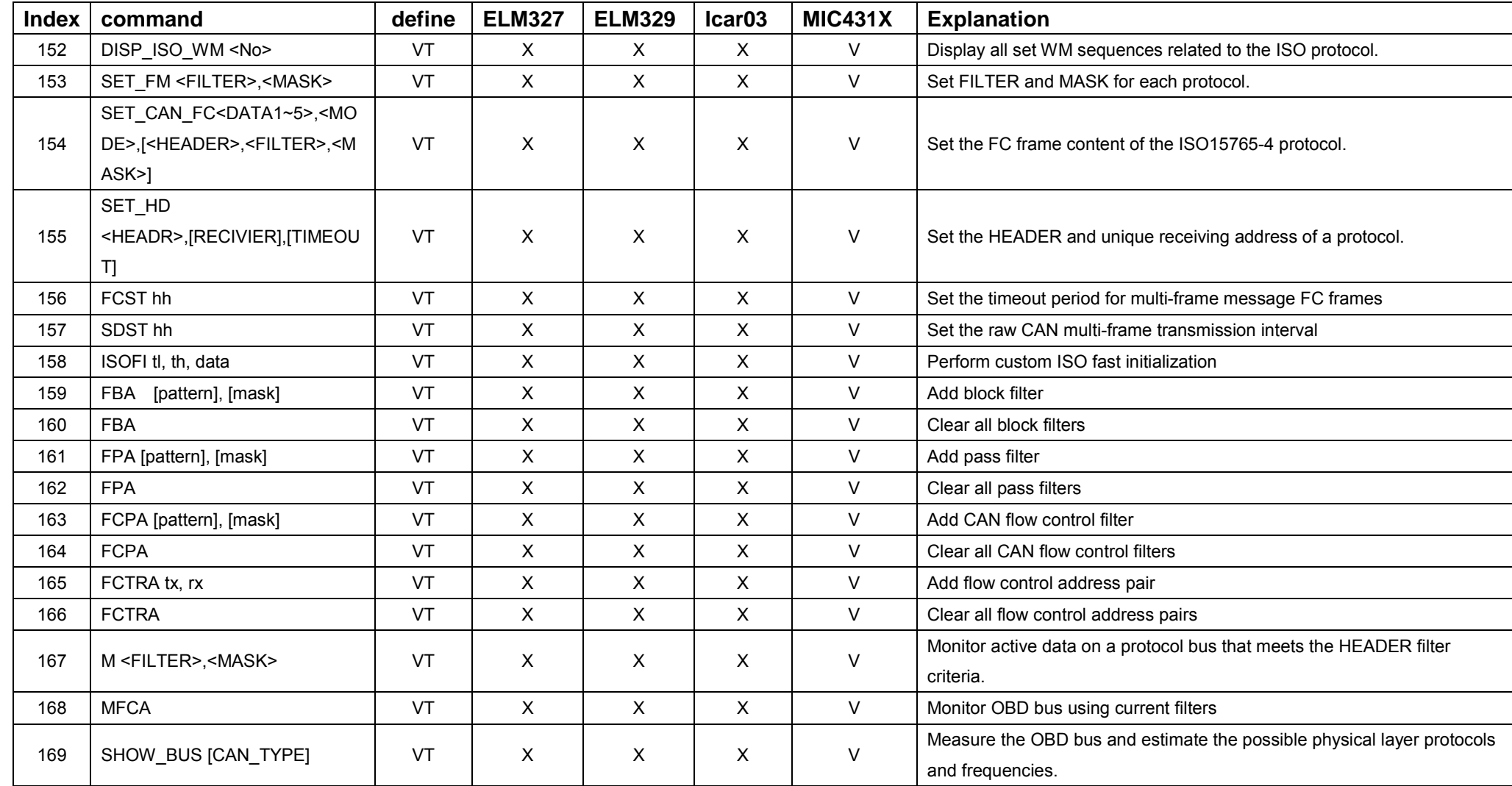

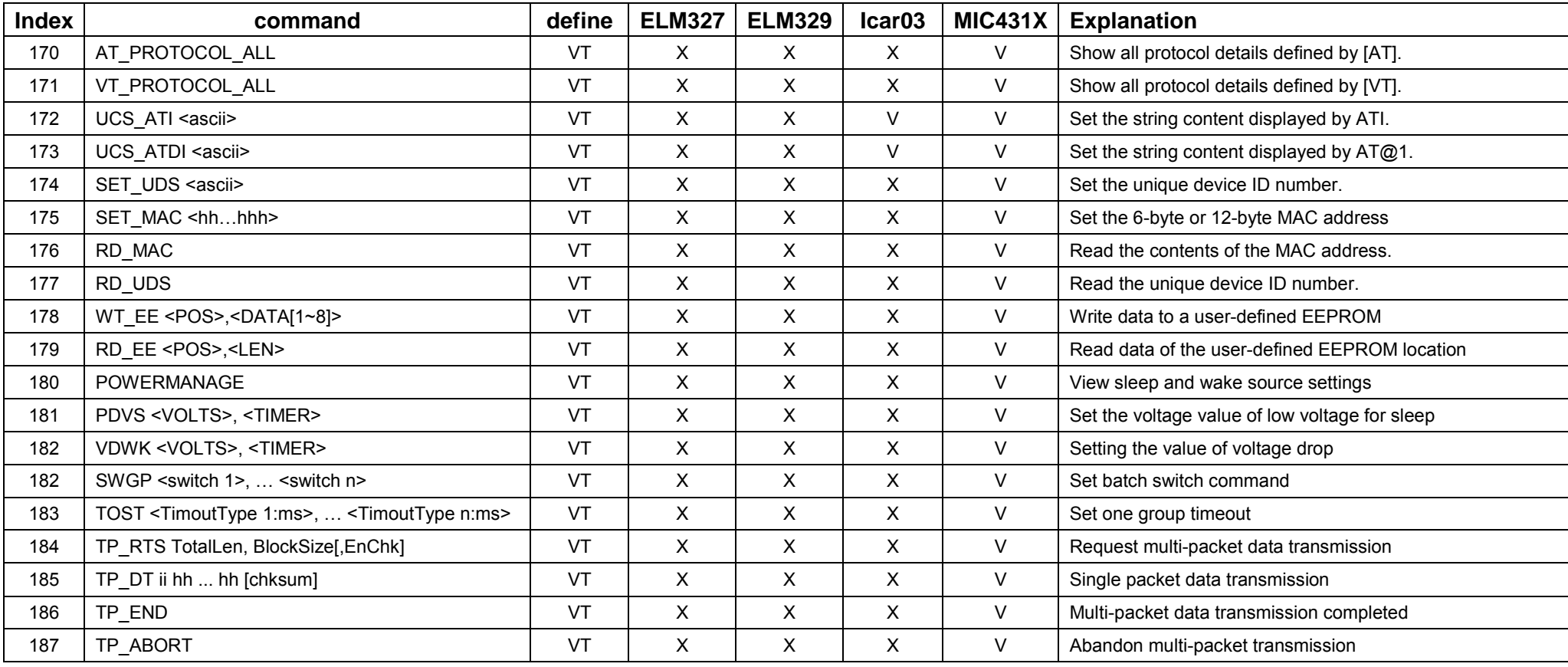

**Appendix B** MIC431X

## **Power Manage Diagram: Sleep**

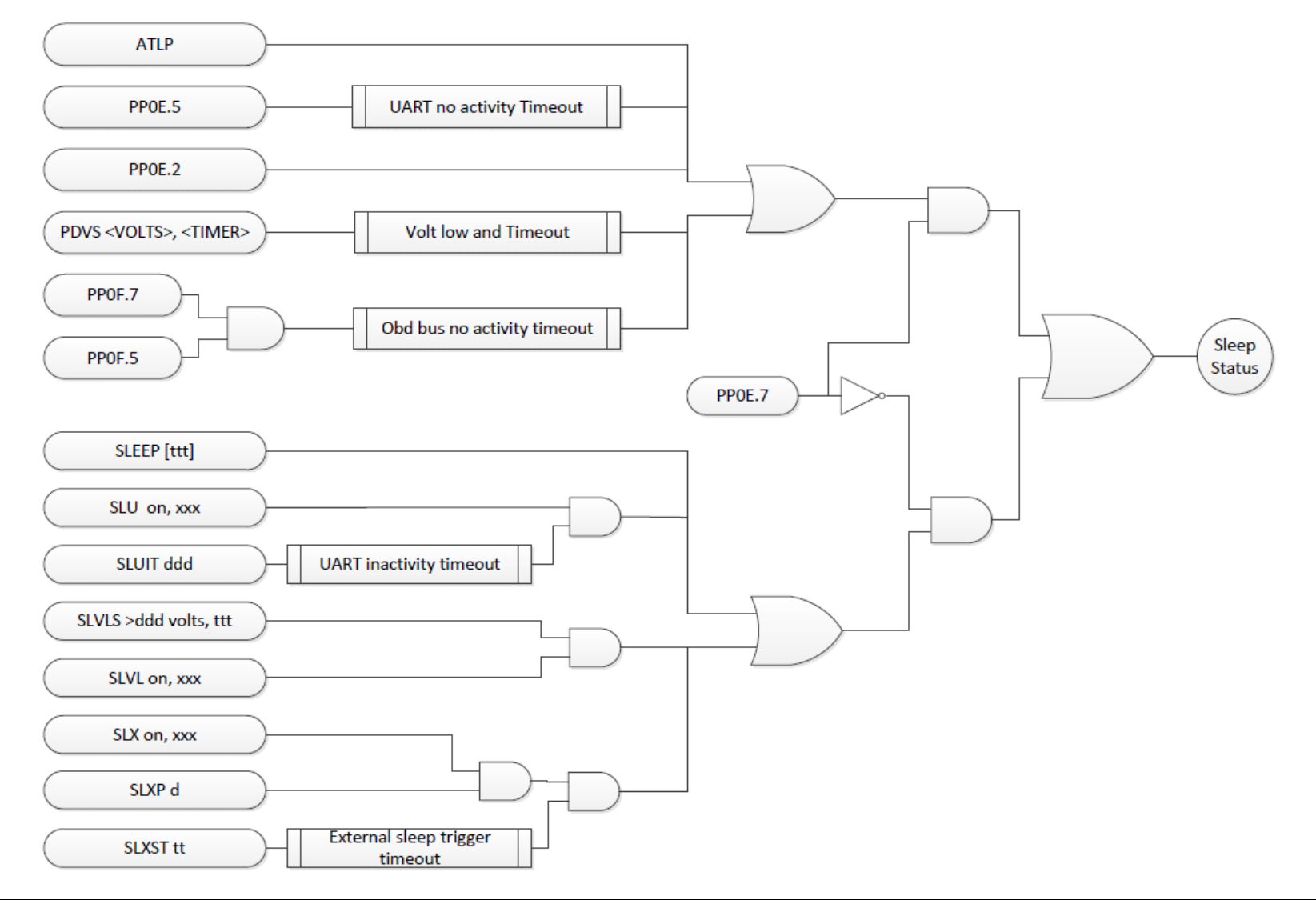

# **Power Manage Diagram: Wakeup**

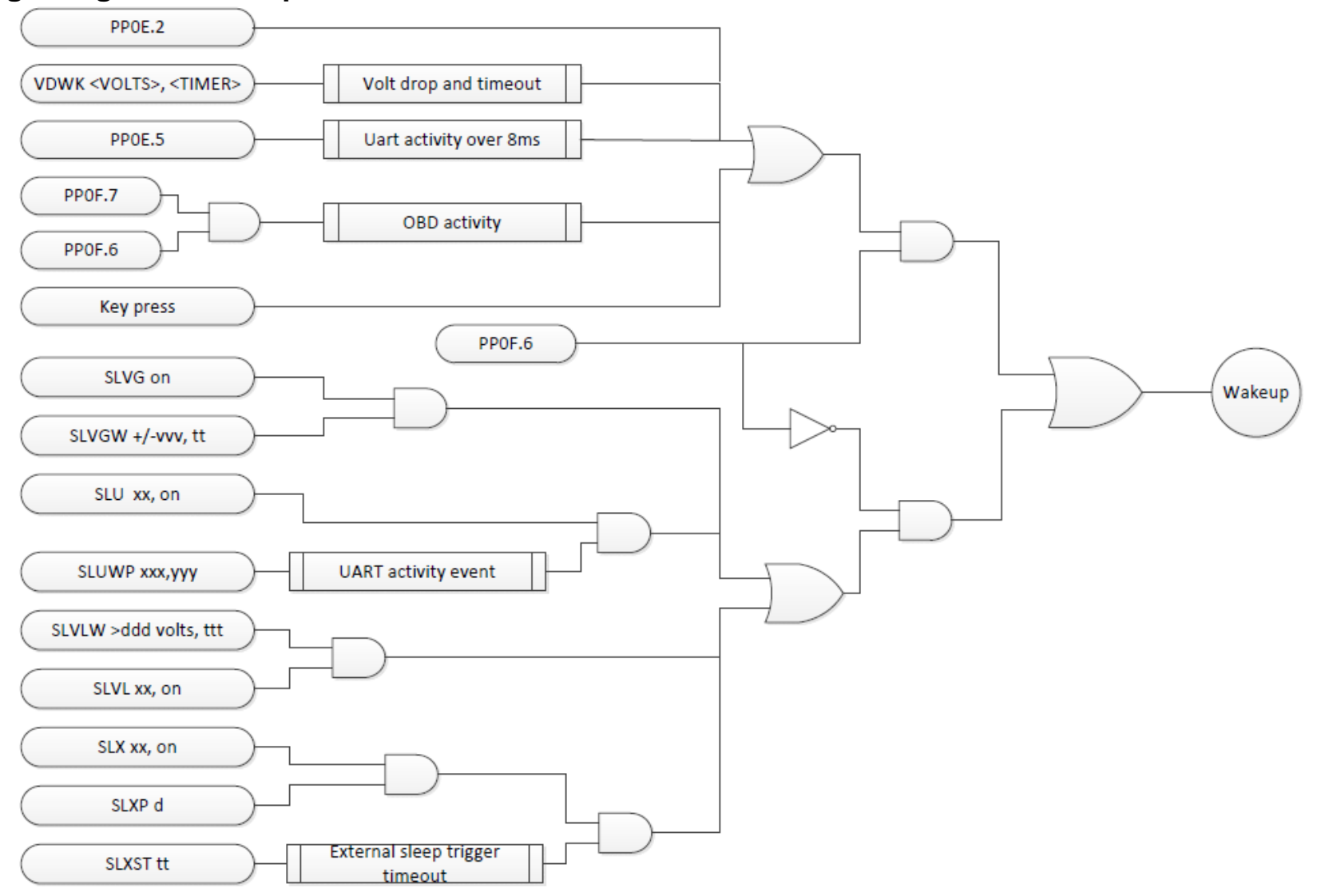

**Appendix B** MIC431X

# **Revision History**

### **MIC431X V2.0.26**

Revision A (Nov 01, 2021) Initial release of this document.

### **Contact Information**

Shenzhen Jinxusolu Technology Co., Ltd.

- ADD: Room 202, Block C, Huafeng Creative World, Baoan District, Shenzhen, Guangdong, China
- Tel: 0755-29955053
- Fax: 0755-29610995
- **E-mail:** sales@jinxusolu.com
- **Web:** http://www.jinxusolu.com/